#### **NuDAM-6011/ NuDAM-6014D NuDAM-6012/D NuDAM-6017 NuDAM-6013/ NuDAM-6018**

**Analog Input Modules User's Guide**

©Copyright 1996~2001 ADLINK Technology Inc. All Rights Reserved.

Manual Rev. 5.15: October 2, 2001

The information in this document is subject to change without prior notice in order to improve reliability, design and function and does not represent a commitment on the part of the manufacturer.

In no event will the manufacturer be liable for direct, indirect, special, incidental, or consequential damages arising out of the use or inability to use the product or documentation, even if advised of the possibility of such damages.

This document contains proprietary information protected by copyright. All rights are reserved. No part of this manual may be reproduced by any mechanical, electronic, or other means in any form without prior written permission of the manufacturer.

#### **Trademarks**

**NuDAM** is registered trademarks of ADLINK Technology Inc.,

Other product names mentioned herein are used for identification purposes only and may be trademarks and/or registered trademarks of their respective companies.

## Getting service from ADLINK

♦ **Customer Satisfaction is always the most important thing for ADLINK Tech Inc. If you need any help or service, please contact us and get it.** 

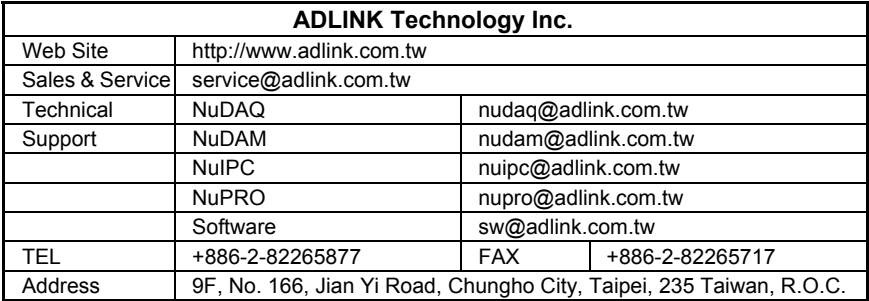

♦ **Please inform or FAX us of your detailed information for a prompt, satisfactory and constant service.** 

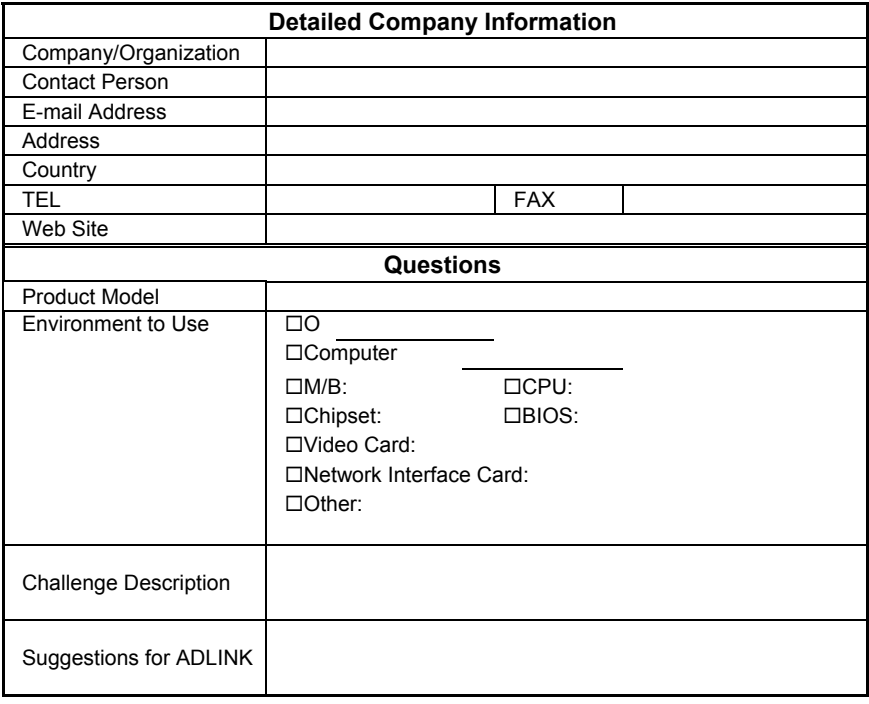

## Table of Contents

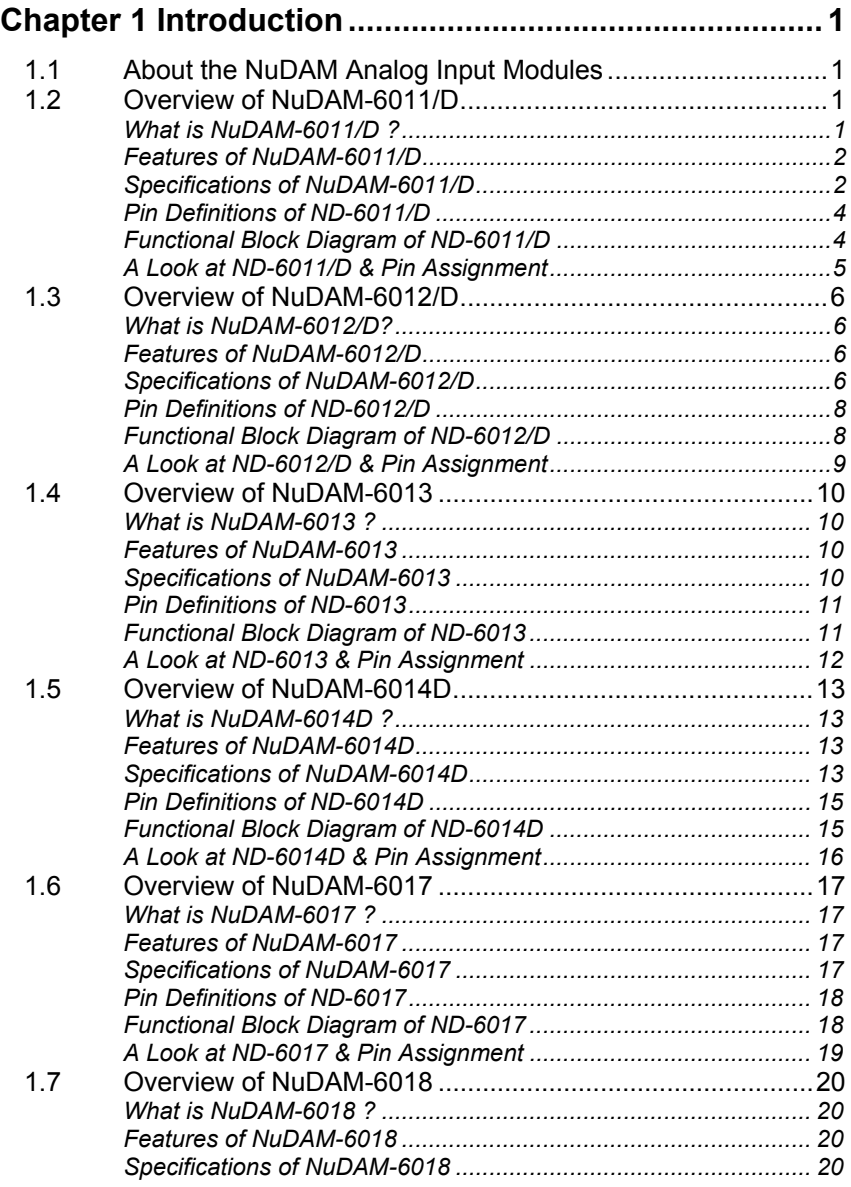

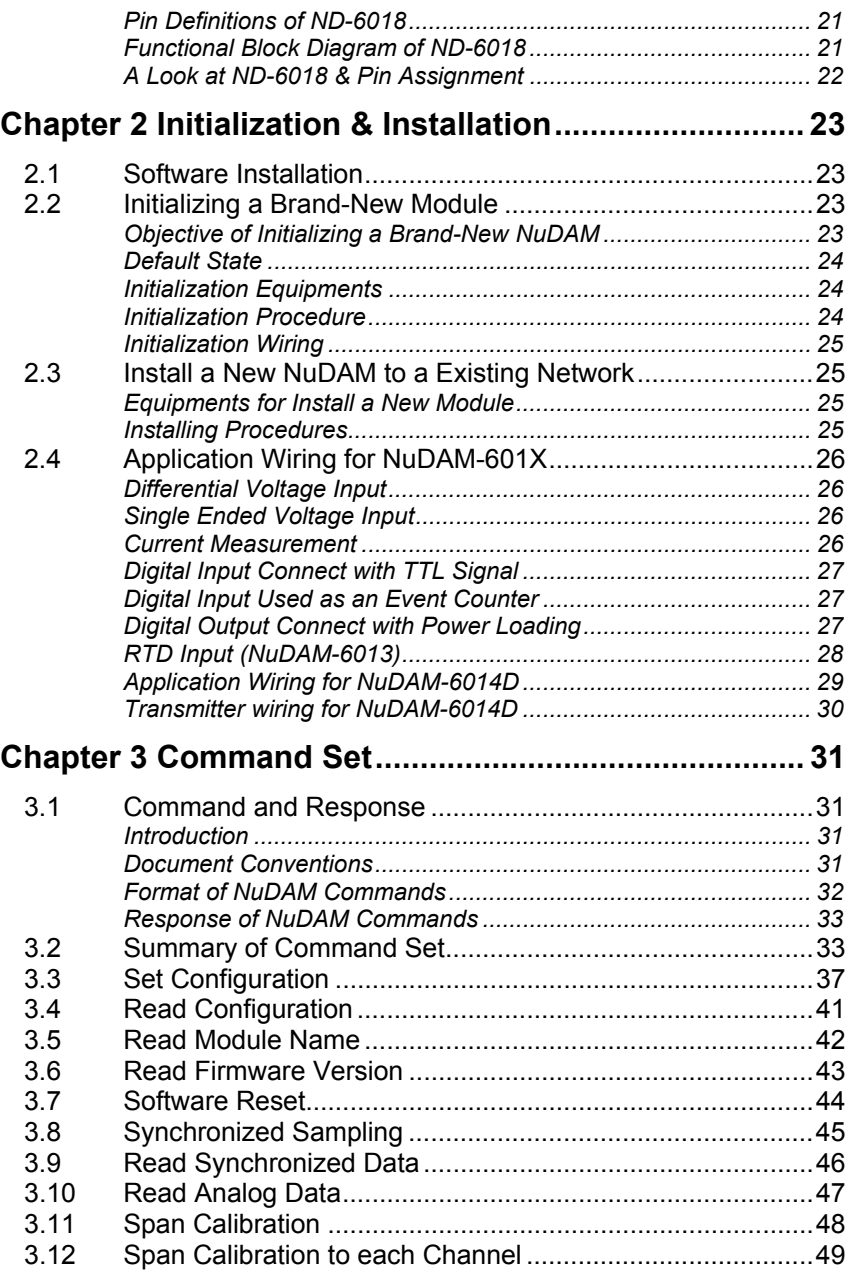

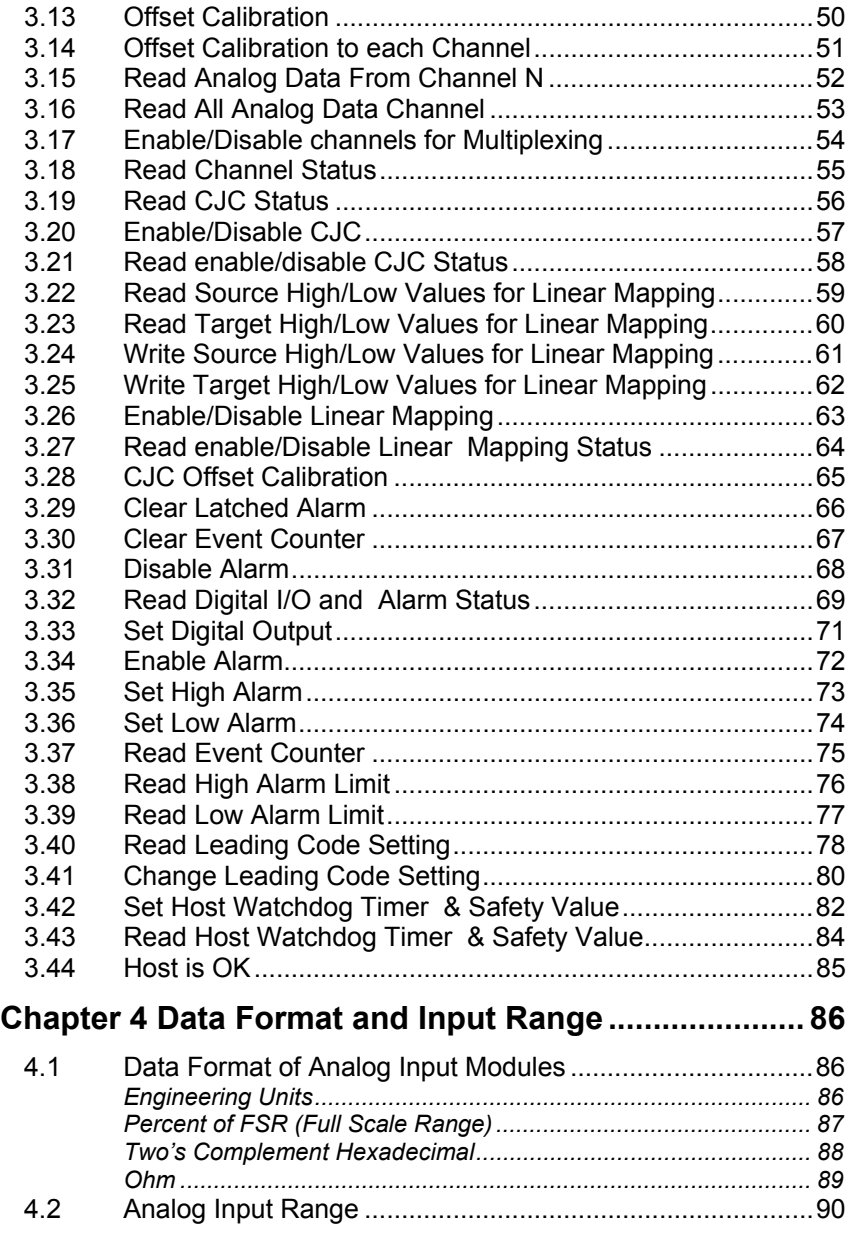

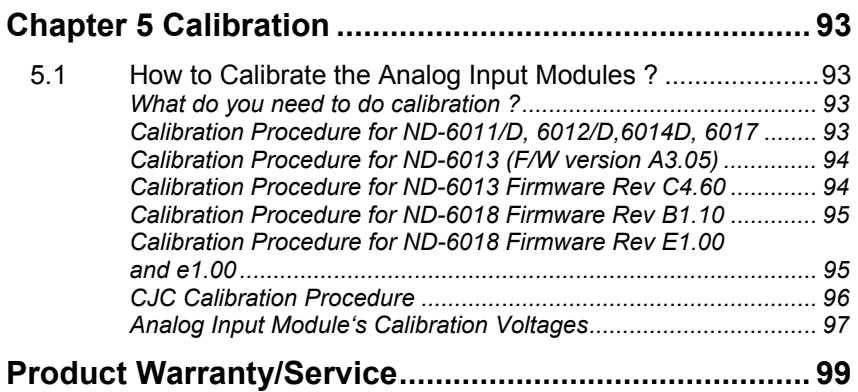

# 1

### Introduction

#### 1.1 About the NuDAM Analog Input Modules

The NuDAM provides a series of analog input modules which can sense the analog signal or to control the remote devices. The basic features of each module are shown here.

- NuDAM-6011/D: multi-functions high gain analog input module
- NuDAM-6012/D: multi-functions analog input module
- NuDAM-6013: 3 channels RTD input module
- NuDAM-6014D:Analog (Transmitter) input module with LED display
- NuDAM-6017: 8 channels analog input module
- NuDAM-6018: 8 channels thermocouple input module

The models with an extended D have the same command set and specification as without D, except the D version has a 5 1/2 LED Display.

#### 1.2 Overview of NuDAM-6011/D

#### **What is NuDAM-6011/D ?**

NuDAM-6011/D is a multi-functions analog input module with cold junction compensation (CJC). The maximum input voltage range of analog input channel is  $\pm 2.5V$ . The high gain feature allows very small full range of  $\pm 15$ mV. To measure temperature by directly connect the thermocouple is possible because of using the CJC inside and the high gain feature. The voltage range of the ADC can be set according to different types of thermocouple. The ADC can be calibrated by programming without handy adjustment. This features insure the best performance under different environment.

The module provides the analog signal monitor or the alarm function. The high and low bound of the alarm limit is programmable. The alarm status can be sent to digital output channels if this function is ON. The supervisor of a factory can 'see' or 'hear' the alarm if the digital output channel control a real alarm device. The two digital output channels can be set for general-purpose use if the alarm is disabled.

For example, connecting relay devices to DO channels, the NuDAM-6011/D can be used to control the high power devices.

The module provides another one digital input channel. This can be used for general purpose such as monitor digital signal, or be used as input of the event counter.

#### **Features of NuDAM-6011/D**

- 1 analog input channel with differential input
- Programmable voltage range with high gain amplifier
- On board CJC for temperature measurement
- 5000 Vrms isolation voltage for AD channel (2500 Vrms for NuDAM-6011/D)
- 2 digital output channels of open collector type
- Alarm function with high / low alarm output
- 1 digital input channel / event counter
- Programmable host watchdog timer for host failure protection
- Internal watchdog timer for device failure protection
- Easy programming by software
- Easy installation and wiring
- 5 1/2 digital LED Display (NuDAM-6011/D)

#### **Specifications of NuDAM-6011/D**

#### **Interface**

- Interface: RS-485, 2 wires
- Speed (bps): 1200, 2400, 4800, 9600, 19.2K, 38.4K,115.2K (115.2K only for firmware reversion above A4.00)

#### **Analog Input**

- Input type: Differential input
- Resolution: 16 bits
- Unit Convertion: Thermocouple, mV, V, or mA
- Thermocouple Type: J, K, T, E, R, S, B, N, C

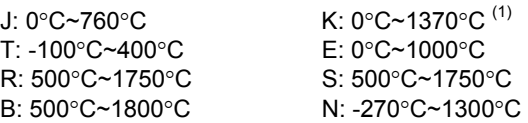

C: 0°C~2320°C

- Voltage Range: Programmable 6 levels
- ±2.5V, ±1V, ±500mV, ±100mV, ±50mV, ±15mV
- Current Measurement: ±20mA (with external 125Ω resistor)
- Accuracy: ±0.4%

*Note (1): F/W version above A4.60 support K-type for 0~1370*°*C. Lower version supports K-type for 0~1000*°*C.*

#### **Digital Output**

- Channel numbers: 2
- Output characteristic: open collector transistor
- Maximum current sink: 50mA
- Max. power dissipation: 300mW

#### **Digital Input**

- Channel numbers: 1
- Logical level 0: +1V maximum
- Logical level 1: +2.0V~ +30V
- Pull up resister: 10KΩ
- Maximum current: 0.5mA

#### **Watchdog Function**

- Module internal watchdog timer: 150 ms
- Power failure threshold: 4.65 V
- Safety value: 2 digital output channels
- Host programmable watchdog: 100 ms  $\sim$  25.500 sec

#### **Power**

- Power supply: +10V to +30V
- Current consumption: 0.76W(1.68W for NuDAM-6011/D)

#### **Pin Definitions of ND-6011/D**

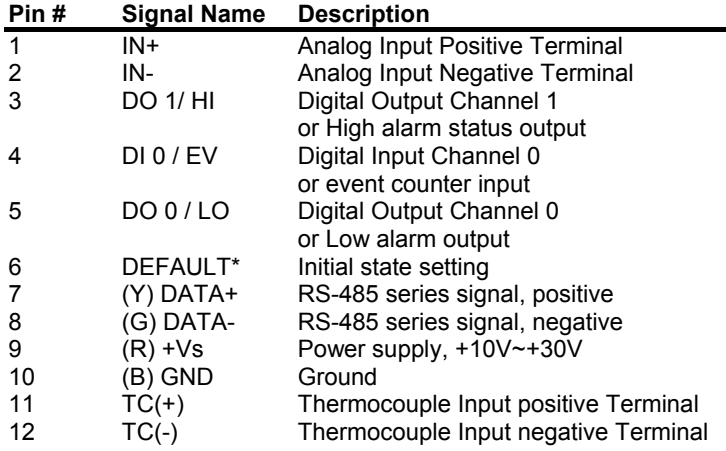

#### **Functional Block Diagram of ND-6011/D**

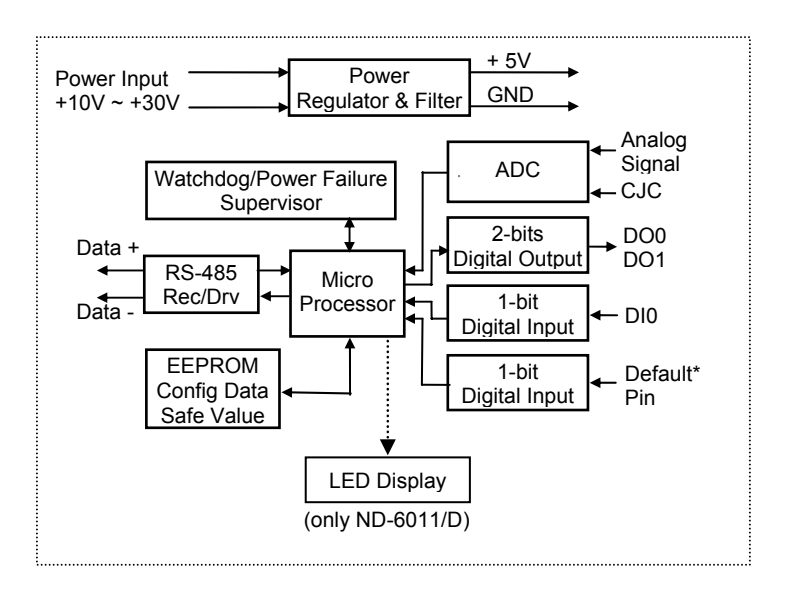

#### **A Look at ND-6011/D & Pin Assignment**

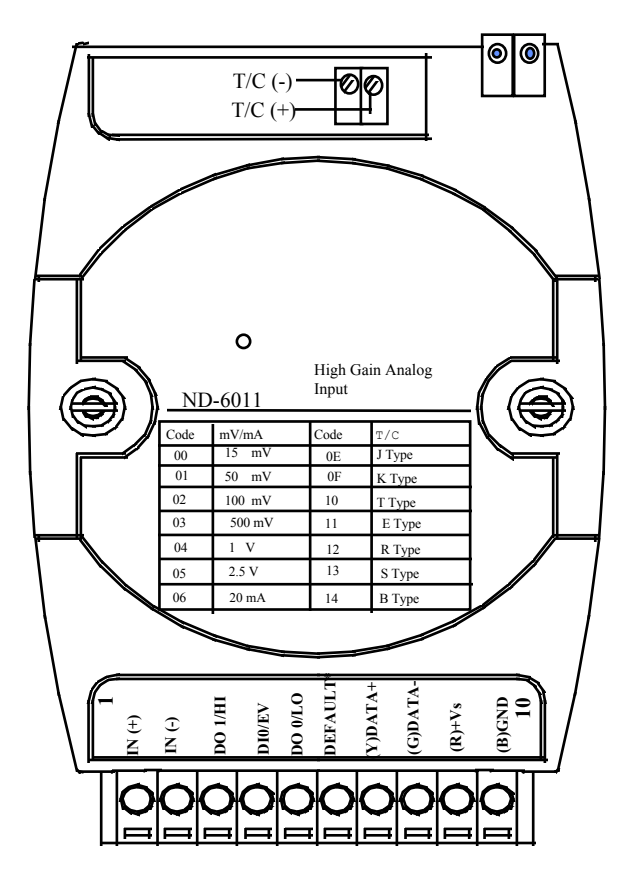

#### 1.3 Overview of NuDAM-6012/D

#### **What is NuDAM-6012/D?**

NuDAM-6012/D is a multi-functions analog input module. The programmable input voltage range of analog input channel is from  $\pm 10V$ maximum to ±150mV minimum.

The module also provides the alarm function and the event counter just like NuDAM-6011/D. In fact, the NuDAM-6012/D provides almost all functions that NuDAM-6011/D has except the CJC and temperature measurement function.

#### **Features of NuDAM-6012/D**

- 1 analog input channel with differential input
- Programmable voltage range
- 5000 Vrms isolation voltage for AD channel (2500 Vrms for ND-6012/D)
- 2 digital output channels of open collector type
- Alarm function with high / low alarm output
- 1 digital input channel / event counter
- Programmable host watchdog timer for host failure protection
- Internal watchdog timer for device failure protection
- Easy programming by software
- Easy installation and wiring
- 51/2 digital LED display (NuDAM-6012/D)

#### **Specifications of NuDAM-6012/D**

#### **Interface**

- Interface: RS-485, 2 wires
- Speed (bps): 1200, 2400, 4800, 9600, 19.2K, 38.4K ,115.2K (115.2K only for firmware reversion above A4.00)

#### **Analog Input**

- Input type: Differential input
- Resolution: 16 bits
- Unit Convertion: mV, V, or mA
- Voltage Range: Programmable 5 levels ±10V, ±5V, ±1V, ±500mV, ±150mV
- Current Measurement: ±20mA (with external 125Ω resistor)
- Accuracy:  $\pm 0.05\%$
- Isolation Voltage: 5000 Vrms(2500 Vrms for NuDAM-6012/D)

#### **Digital Output**

- Channel numbers: 2
- Output characteristic: open collector transistor
- Maximum current sink: 50mA
- Max. power dissipation: 300mW

#### **Digital Input**

- Channel numbers: 1
- Logical level 0: +1V maximum
- Logical level 1: +2.0V~30V
- Pull up resister:  $10K\Omega$
- Maximum current: 0.5mA

#### **Watchdog Function**

- Module internal watchdog timer: 150 ms
- Power failure threshold: 4.65 V
- Host programmable watchdog:  $100 \text{ ms} \approx 25.500 \text{ sec}$

#### **Power**

- Power supply: +10V to +30V
- Current consumption: 1.1 W(2.0W for NuDAM-6012/D)

#### **Pin Definitions of ND-6012/D**

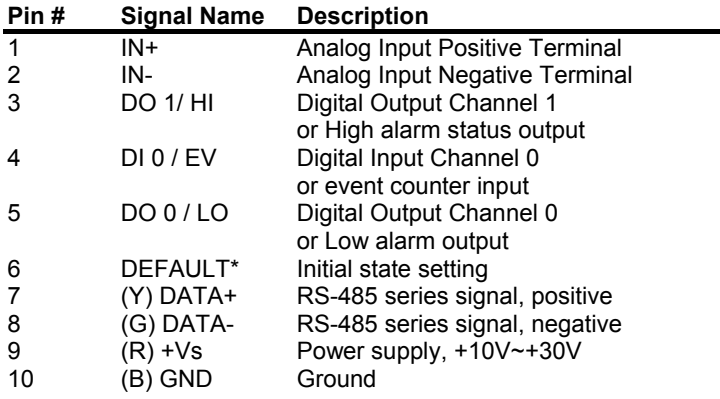

#### **Functional Block Diagram of ND-6012/D**

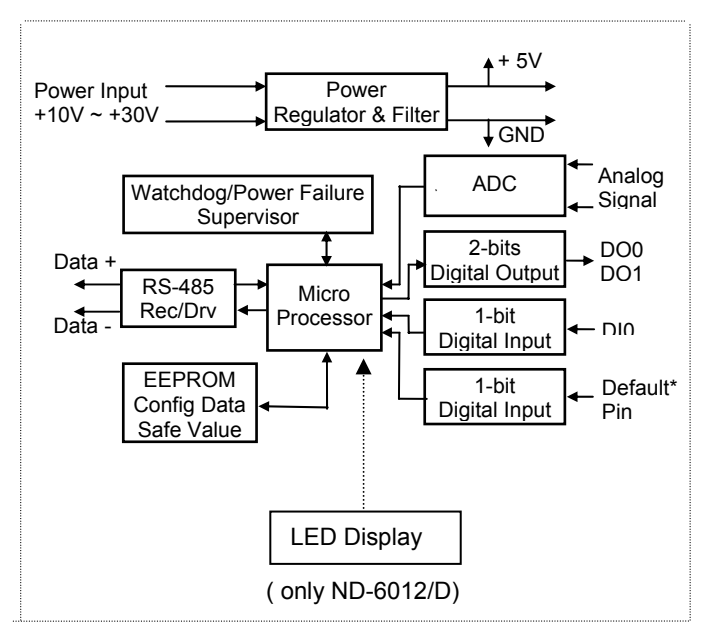

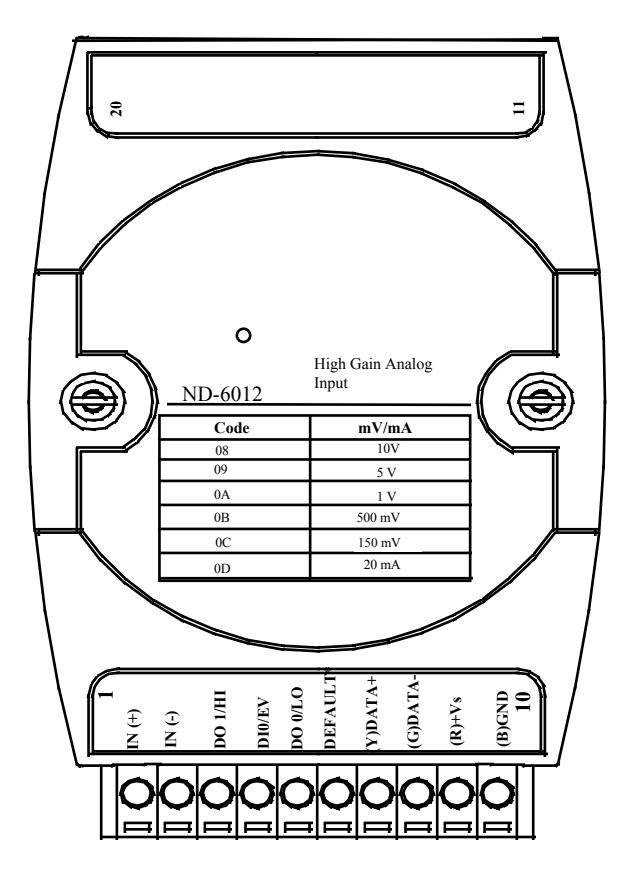

**A Look at ND-6012/D & Pin Assignment** 

#### 1.4 Overview of NuDAM-6013

#### **What is NuDAM-6013 ?**

NuDAM-6013 is a RTD input module with 3 input channels. It supports 2, 3 or 4 wires RTD input device.

#### **Features of NuDAM-6013**

- 3 RTD input channels
- 2, 3 or 4 wire RTD input support
- Programmable RTD input range
- Internal watchdog timer for device failure protection
- Easy programming by software
- Easy installation and wiring

*Note (2): for H/W version C1.2 or above and F/W version C4.6 or above.*

#### **Specifications of NuDAM-6013**

#### **Interface**

- Interface: RS-485, 2 wires
- Speed (bps): 1200, 2400, 4800, 9600, 19.2K, 38.4K ,115.2K (115.2K only for firmware reversion above A4.00)

#### **RTD Input**

- Input type: Pt or Ni input, 2, 3 or 4 wires
- Channels Numbers: 3
- Resolution: 16 bits
- Unit Conversion: °C or Ohm
- Temperature Range: Programmable 5 levels, ±100°C, 0~100°C, 0~200°C, 0~600°C, 0~60 Ohms *(3)*
- Accuracy: ±0.1%

#### *Note (3): Supported on F/W version C4.5 or above.*

#### **Power**

- Power supply: +10V to +30V
- Current consumption: 0.65 W

#### **Pin Definitions of ND-6013**

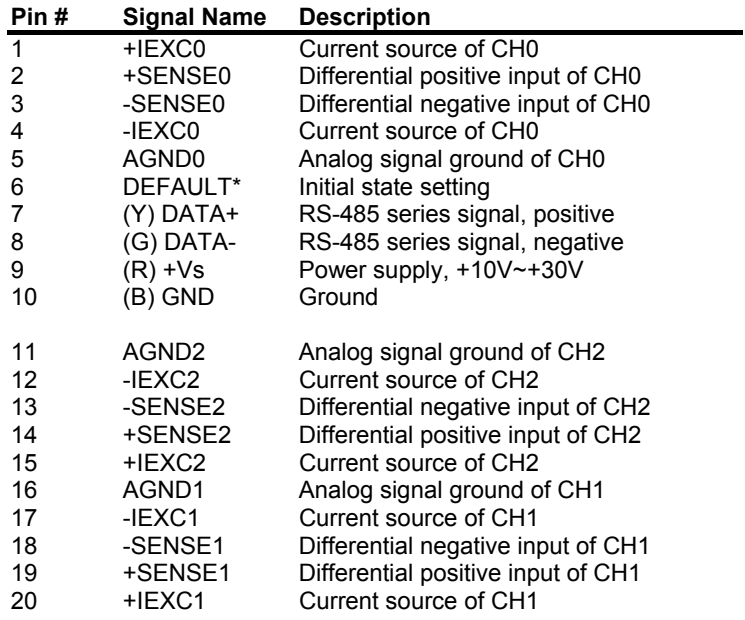

#### **Functional Block Diagram of ND-6013**

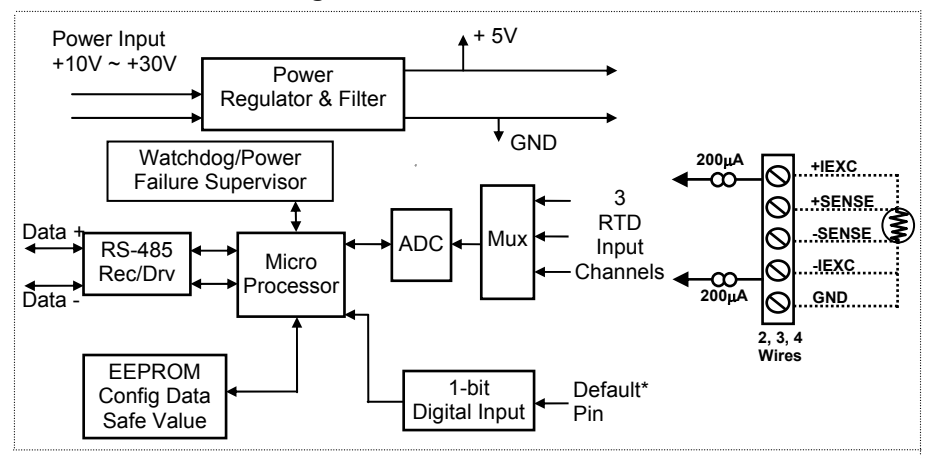

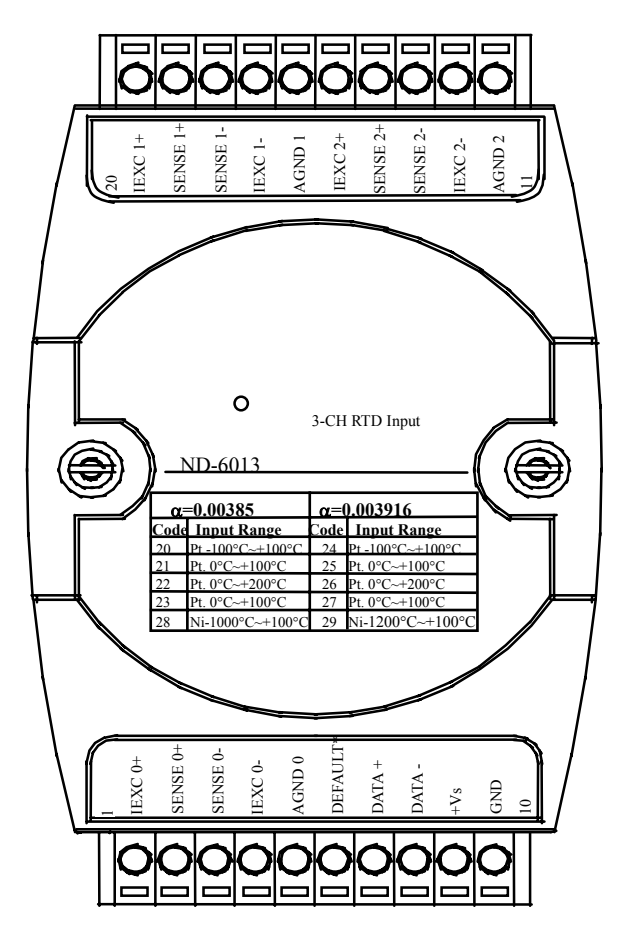

**A Look at ND-6013 & Pin Assignment** 

#### 1.5 Overview of NuDAM-6014D

#### **What is NuDAM-6014D ?**

NuDAM-6014D is a multi-functions analog(transmitter) input module with LED display. The programmable input voltage range of analog input channel is from  $\pm 10V$  maximum to  $\pm 150$ mV minimum.

The module also provides the alarm function and the event counter just like NuDAM-6012/D. In fact, the NuDAM-6014D provides almost all functions that NuDAM-6012/D has but there is more function with transmitter.

#### **Features of NuDAM-6014D**

- 1 analog input channel with differential input
- Programmable voltage range
- 2500 Vrms isolation voltage for AD channel
- 2 digital output channels of open collector type
- Alarm function with high / low alarm output
- 1 digital input channel / event counter
- Programmable host watchdog timer for host failure protection
- Internal watchdog timer for device failure protection
- Easy programming by software
- Easy installation and wiring
- 51/2 digital LED Display

#### **Specifications of NuDAM-6014D**

#### **Interface**

- Interface: RS-485, 2 wires
- Speed (bps): 1200, 2400, 4800, 9600, 19.2K, 38.4K ,115.2K (115.2K only for firmware reversion above A4.00)

#### **Analog Input**

- Input type: Differential input
- Resolution: 16 bits
- Unit Convertion: mV, V, or mA
- Voltage Range: Programmable 5 levels ±10V, ±5V, ±1V, ±500mV, ±150mV
- Current Measurement: ±20mA
- Accuracy:  $\pm 0.05\%$
- Isolation Voltage: 2500 Vrms

#### **Digital Output**

- Channel numbers: 2
- Output characteristic: open collector transistor
- Maximum current sink: 50mA
- Max. power dissipation: 300mW

#### **Digital Input**

- Channel numbers: 1
- Logical level 0: +1V maximum
- Logical level 1: +2.0V~30V
- Pull up resister:  $10K\Omega$
- Maximum current: 0.5mA

#### **Watchdog Function**

- Module internal watchdog timer: 150 ms
- Power failure threshold: 4.65 V
- Host programmable watchdog:  $100 \text{ ms} \sim 25.500 \text{ sec}$

#### **Power**

- Power supply: +10V to +30V
- Current consumption: 2.0 W

#### **Pin Definitions of ND-6014D**

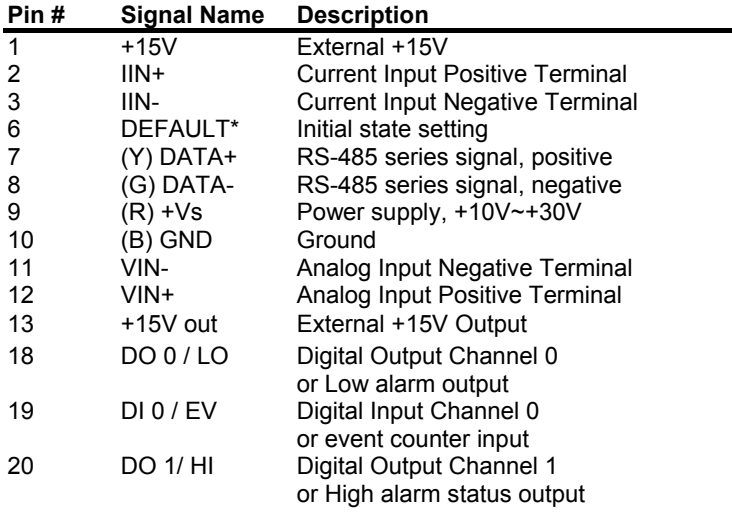

#### **Functional Block Diagram of ND-6014D**

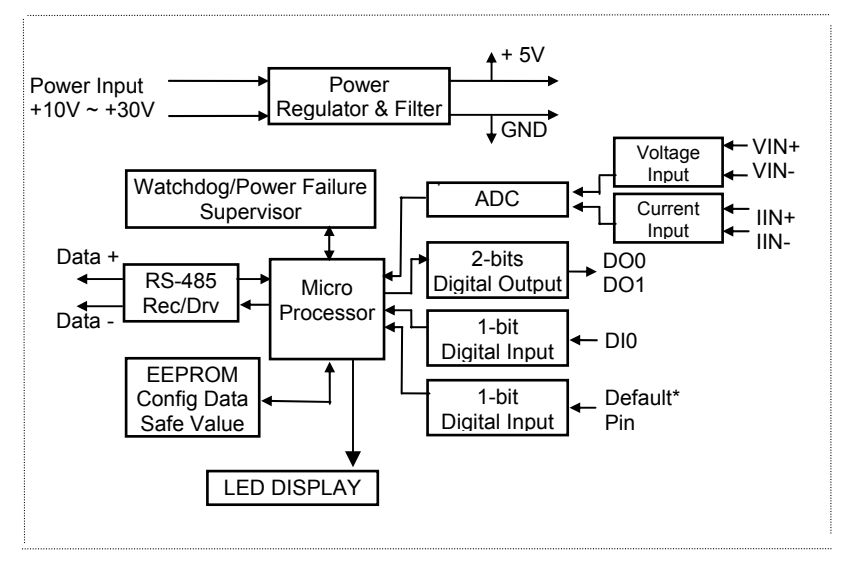

ä,

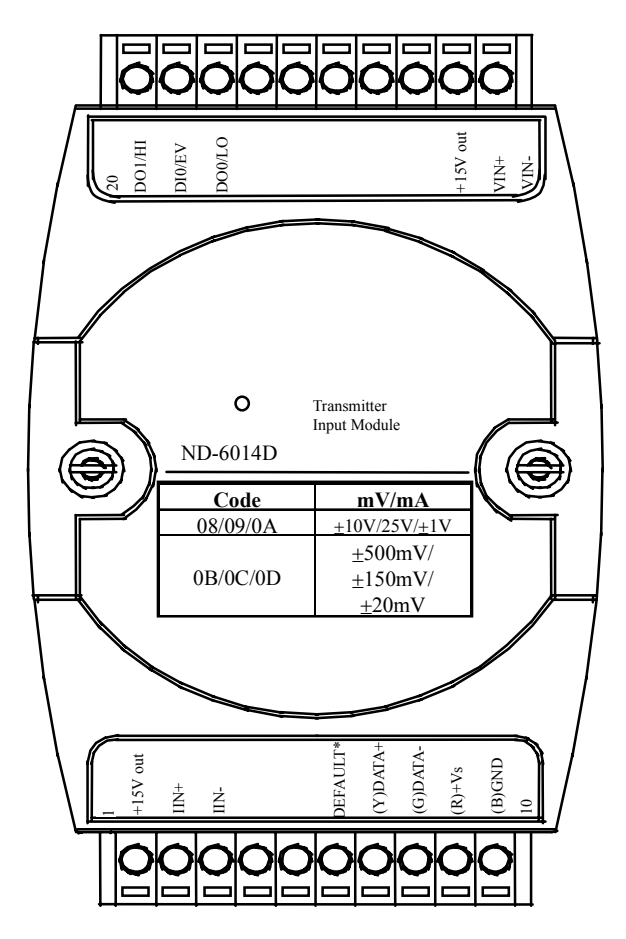

#### **A Look at ND-6014D & Pin Assignment**

#### 1.6 Overview of NuDAM-6017

#### **What is NuDAM-6017 ?**

NuDAM-6017 is an analog input module with 8 input channels. Six of the eight channels are differential type and the other two are single ended type.

#### **Features of NuDAM-6017**

- 8 analog input channels
- 6 differential inputs and 2 single ended inputs
- Programmable input voltage range
- Programmable host watchdog timer for host failure protection
- 5000 Vrms isolation voltage
- Internal watchdog timer for device failure protection
- Easy programming by software
- Easy installation and wiring

#### **Specifications of NuDAM-6017**

- **Interface** 
	- Interface: RS-485, 2 wires
	- Speed (bps): 1200, 2400, 4800, 9600, 19.2K, 38.4K ,115.2K (115.2K only for firmware reversion above A4.00)
- $\Leftrightarrow$  **Analog Input** <sup>(4)</sup>
	- Input type: Differential input
	- Channels Numbers: 8
	- Resolution: 16 bits
	- Unit Conversion: mV, V, or mA
	- Voltage Range: Programmable 5 levels , ±10V, ±5V, ±1V, ±500mV, ±150mV
	- Current Measurement: ±20mA (with external 125Ω resistor)
	- Accuracy: ±0.1%

#### **Power**

- Power supply: +10V to +30V
- Current consumption: 1.2 W

*Note(4): The maximum input voltage shall not exceed to ±30V with reference to AGND otherwise, they may cause an unrecoverable harm to the hardware component.*

#### **Pin Definitions of ND-6017**

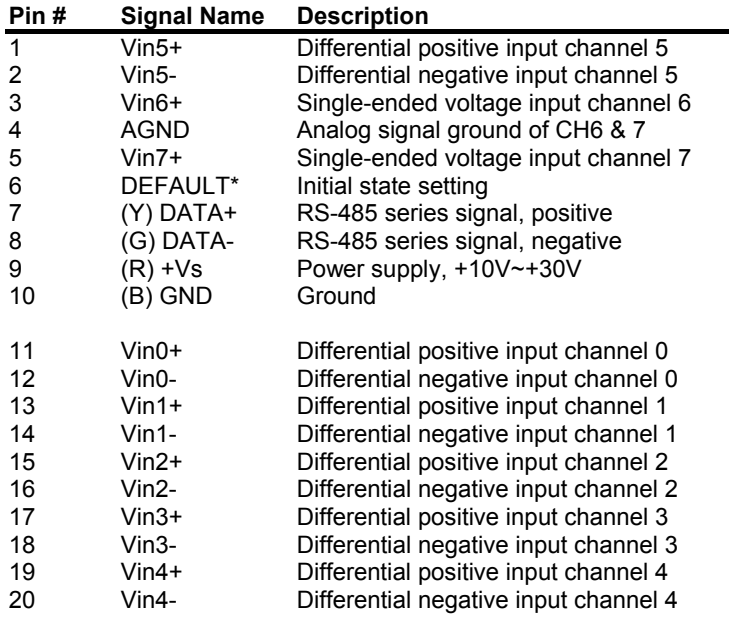

#### **Functional Block Diagram of ND-6017**

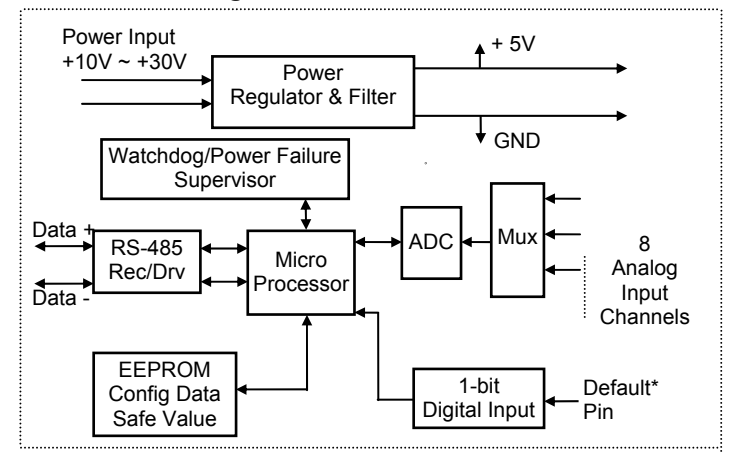

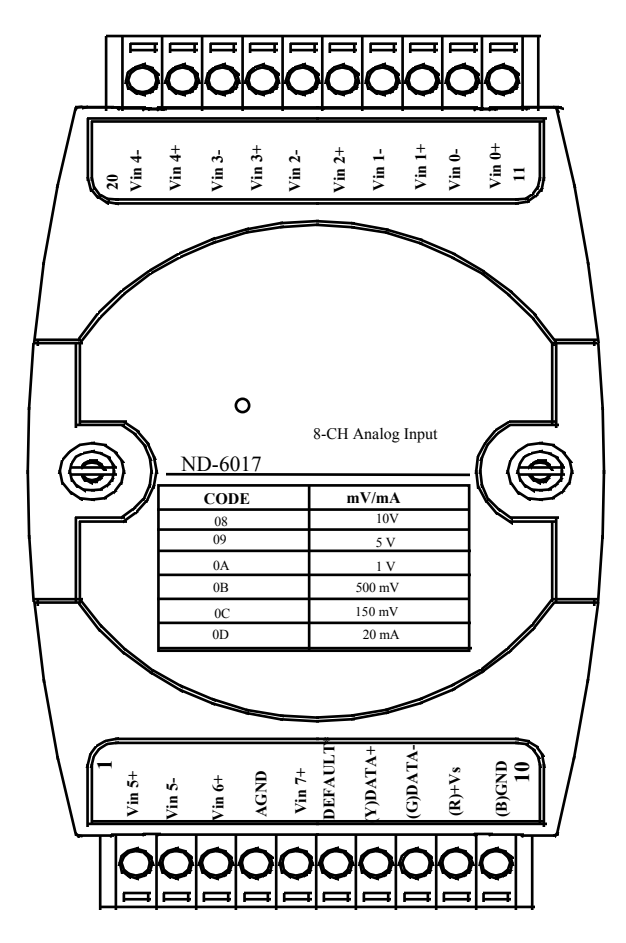

#### **A Look at ND-6017 & Pin Assignment**

#### 1.7 Overview of NuDAM-6018

#### **What is NuDAM-6018 ?**

NuDAM-6018 is a thermocouple input module with 8 input channels. Six of the eight channels are differential type and the other two are single ended type.

#### **Features of NuDAM-6018**

- 8 analog input channels
- 6 differential inputs and 2 single ended inputs
- Programmable input voltage range
- Programmable host watchdog timer for host failure protection
- On board CJC for temperature measurement
- 2500 Vrms isolation voltage
- Internal watchdog timer for device failure protection
- Easy programming by software
- Easy installation and wiring
- Wiring open detection *(5)*

#### **Specifications of NuDAM-6018**

#### **Interface**

- Interface: RS-485, 2 wires
- Speed (bps): 1200, 2400, 4800, 9600, 19.2K, 38.4K ,115.2K (115.2K only for firmware reversion above A4.00)

#### **Analog Input(6)**

- Input type: Differential input
- Channels Numbers: 8
- Resolution: 16 bits
- Unit Conversion: Thermocouple, mV, V or mA
- Thermocouple Type: J, K, T, E, R, S, B, N, C
	- $J: 0^{\circ}C \sim 760^{\circ}C$  K:  $0^{\circ}C \sim 1370^{\circ}C^{(6)}$ T: -100°C~400°C E: 0°C~1000°C R: 500°C~1750°C S: 500°C~1750°C B: 500°C~1800°C N: -270°C~1300°C C: 0°C~2320°C
- Voltage Range: Programmable 6 levels ±2.5V, ±1V, ±500mV, ±100mV, ±50mV, ±15mV
- Current Measurement: ±20mA (with external 125Ω resistor)

#### **Power**

- Power supply: +10V to +30V
- Current consumption: 0.9 W

*Note (5): For H/W version B4.0 or above and F/W version B1.31 or above.*

- *Note (6): The maximum input voltage shall not exceed to ±30V with reference to AGND otherwise, they may cause an unrecoverable harm to the hardware component.*
- *Note (7): F/W version above C4.30 support K-type for 0~1370*°*C. Lower version supports K-type for 0~1000*°*C.*

#### **Pin Definitions of ND-6018**

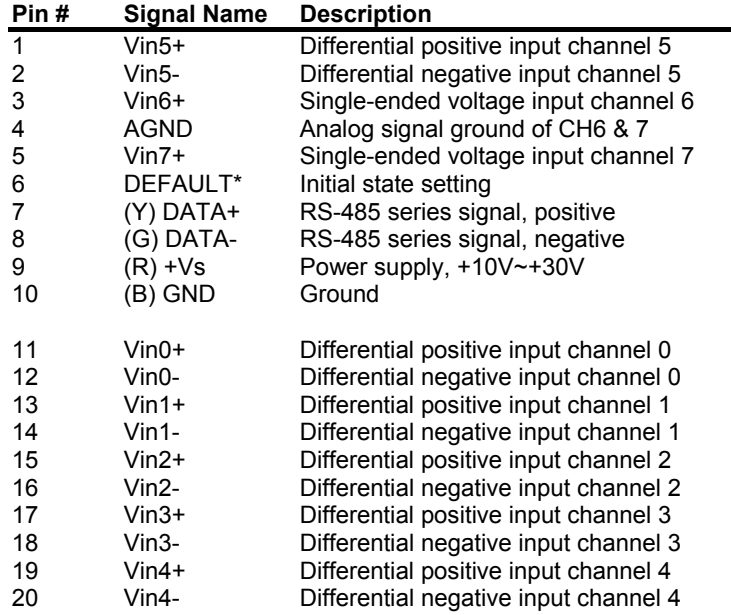

#### **Functional Block Diagram of ND-6018**

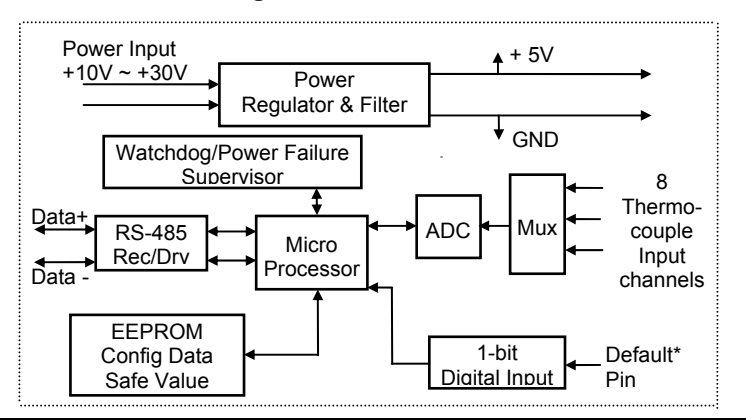

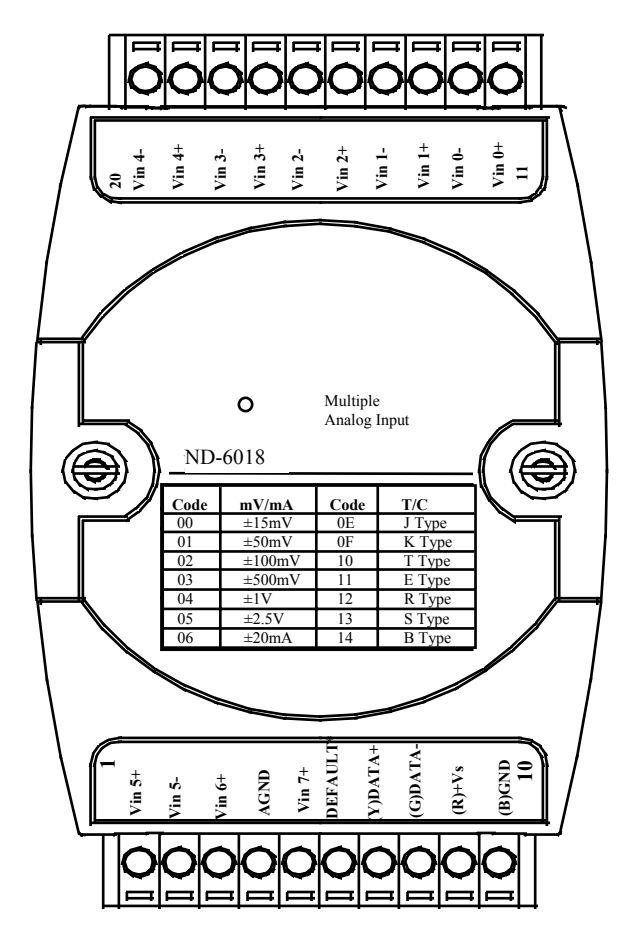

#### **A Look at ND-6018 & Pin Assignment**

## 2

## Initialization & Installation

#### 2.1 Software Installation

- 1. If you have already installed "NuDAM Administration" then skip other steps.
- 2. Backup your software diskette.
- 3. Insert "NuDAM Administration" disc into CD-ROM:
- 4. Change drive to the path of CD-ROM. For example, your drive of CD-ROM is F:, then change the drive to F:
- 5. Find the setup of NuDAM Administration and run it.
- 6. Please follow the steps of setup program then you can successful to install the nudism Administration.

### 2.2 Initializing a Brand-New Module

#### **Objective of Initializing a Brand-New NuDAM**

All NuDAM modules, except NuDAM-6520 and NuDAM-6510, in a RS-485 network must have an *unique* address ID. Every brand-new NuDAM has a factory default setting as following:

- Address ID is 01.
- Baud rate is 9600 bps
- Check-sum disable
- Host Watchdog timer is disable

Therefore, to configure the brand-new NuDAM before using is necessary to avoid conflicting address. The baud rate may also be changed according to user's requirements.

The initialization procedures of a brand-new NuDAM are shown in the following sections. The procedures are applicable for initializing NuDAM-6011/D, NuDAM-6012/D, NuDAM-6013, NuDAM-6014D, NuDAM-6017, and NuDAM-6018.

#### **Default State**

The NuDAM modules must be set at *Default State* when you want to change the default settings, including the ID address, baud rate, check-sum status etc. All NuDAM modules have an special pin labeled as DEFAULT\*. The module will be in *Default State* if the Default<sup>\*1</sup> pin is shorted to ground when power ON. Under this state, the default configuration is set as following:

- **Address ID is 00.**
- **Baud rate is 9600 bps.**
- **Check-sum disable.**
- **Watchdog timer is disable.**

Therefore, the configuration of the host and the module can be easily set identically and initializing a module will be possible no matter what configuration is set under operating state.

#### **Initialization Equipments**

- Host computer with an RS-232 port.
- An installed RS-485 module (NuDAM-6520) with 9600 baud rate.
- The brand new NuDAM module
- Power supply  $(+10 V_{DC}$  to  $+30 V_{DC}$ ) for NuDAM modules
- Administration utility software

**Note1:** Never Connect the DRFAULT\* pin to Vs or power source just left it open or wired to GND.

#### **Initialization Procedure**

- 1. Power off the host computer and the installed NuDAM-6520. Be sure of the baud rate of the NuDAM-6520 is 9600 bps.
- 2. Connect a brand new NuDAM module with the RS-485. Set the module in *Default State* by shorting the **DEFAULT\*** pin. Refer to Figure 2.1 for detailed wiring.
- 3. Power on the host computer.
- 4. Power on the power supply for NuDAM modules.
- 5. Use the NuDAM Administration utility to configure the address ID, Baud rate and check-sum status of the module.

#### **Initialization Wiring**

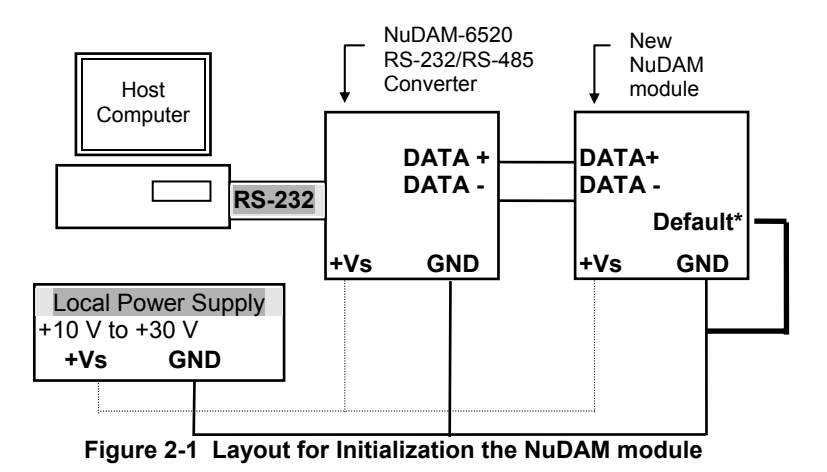

#### 2.3 Install a New NuDAM to a Existing Network

#### **Equipments for Install a New Module**

- A existing NuDAM network
- New NuDAM modules
- Power supply  $(+10 \text{ to } +30 \text{ V}_{DC})$

#### **Installing Procedures**

- 1. Configure the new NuDAM module according to the initialization procedures in section 2.2.
- 2. The baud rate and check-sum status of the new module must be identity with the existing RS-485 network. The address ID must not be conflict with other NuDAM modules on the network.
- 3. Power off the NuDAM power supply of the existing RS-485 network.
- 4. Power off the host computer.
- 5. Wire the power lines for the new NuDAM with the existing network. Be careful about the signal polarity as wiring.
- 6. Wire the RS-485 data lines for the new NuDAM with the existing network. Be careful about the signal polarity as wiring.
- 7. Wire to the input or output devices. Refer to section 2.4 for illustrations.
- 8. Power on the host computer.
- 9. Power on the NuDAM local power supply.
- 10. Use the NuDAM administration utility to check entire network.

#### 2.4 Application Wiring for NuDAM-601X

#### **Differential Voltage Input**

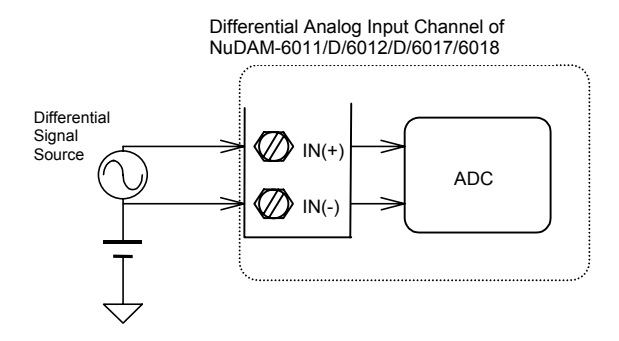

#### **Single Ended Voltage Input**

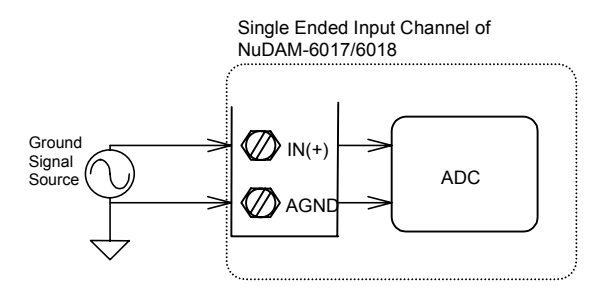

#### **Current Measurement**

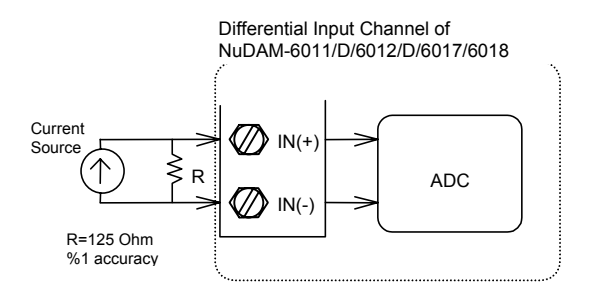

#### **Digital Input Connect with TTL Signal**

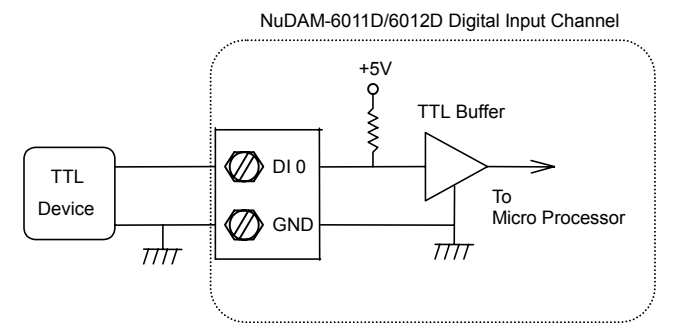

#### **Digital Input Used as an Event Counter**

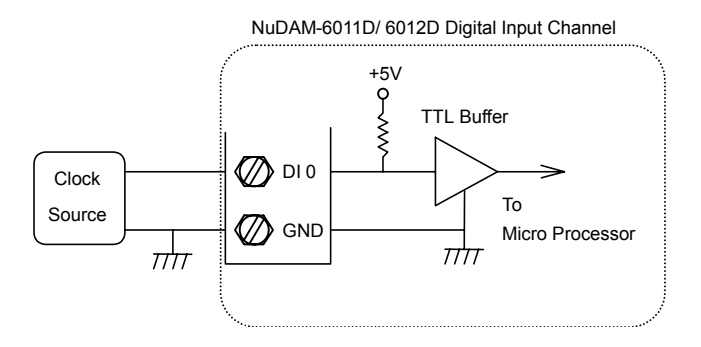

#### **Digital Output Connect with Power Loading**

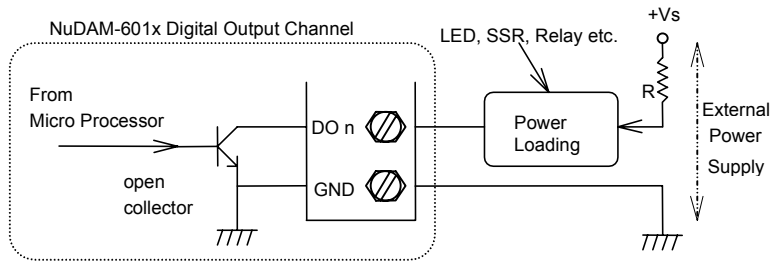

R : current limit resistor

#### **RTD Input (NuDAM-6013)**

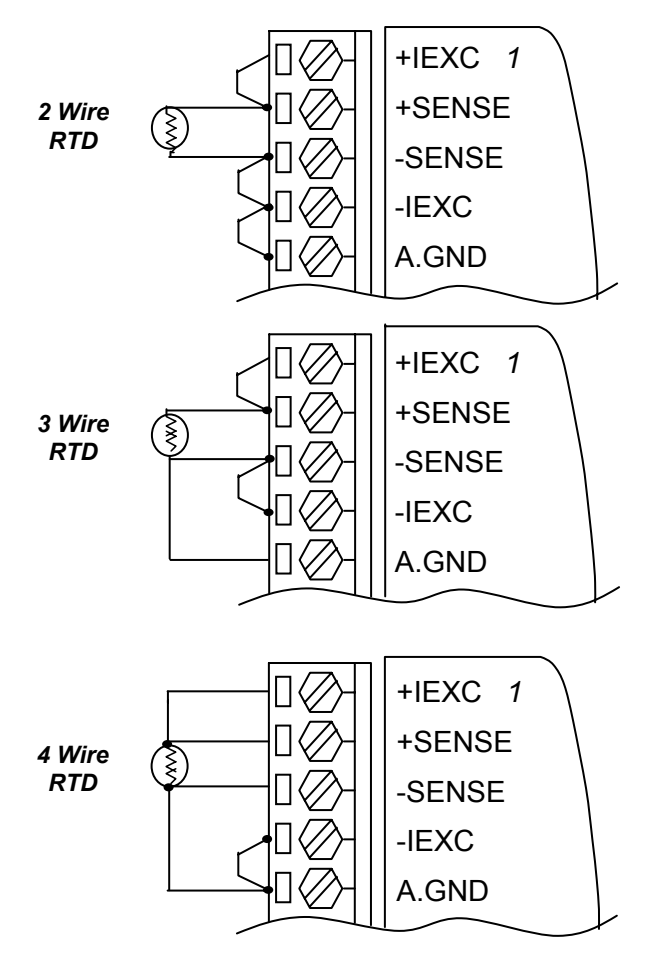
## **Application Wiring for NuDAM-6014D**

#### *Millivolt and Volt Input*

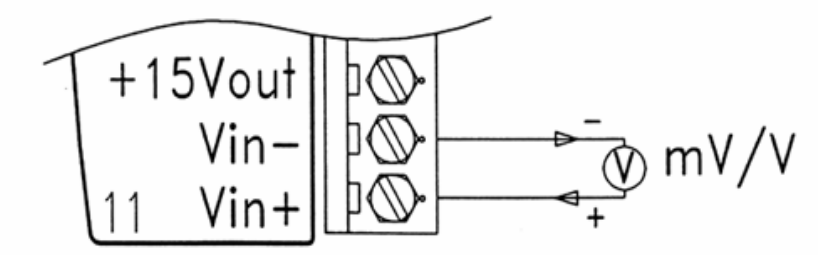

*Process Current Input* 

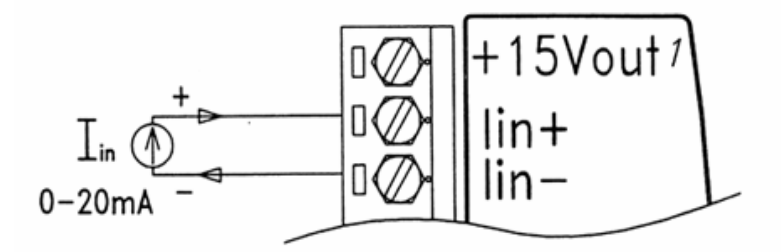

## **Transmitter wiring for NuDAM-6014D**

*2-wire Transmitter Input* 

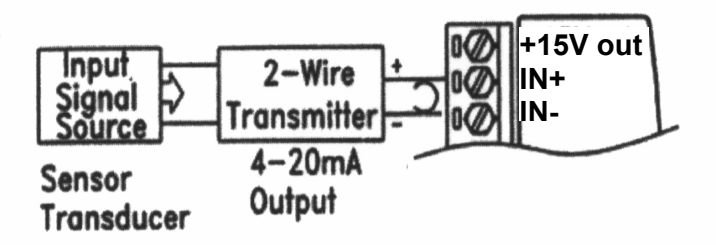

*3-wire Transmitter Input* 

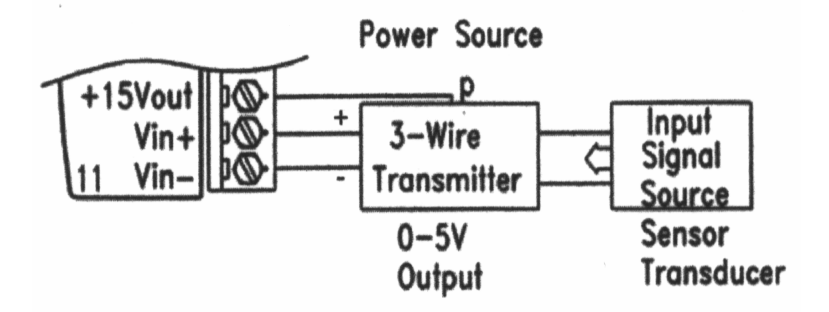

# 3

## Command Set

## 3.1 Command and Response

#### **Introduction**

The NuDAM command is composed by numbers of characteristics, including the leading code, address ID, the variables, the optional check-sum bytes, and a carriage return to indicate the end of a command. The host computer can only command only one NuDAM module except those synchronized commands with wildcard address "\*\*". The NuDAM may or may not give response to the command. The host should check the response to handshake with the modules.

#### **Document Conventions**

The following syntax conventions describe the NuDAM commands in this manual.

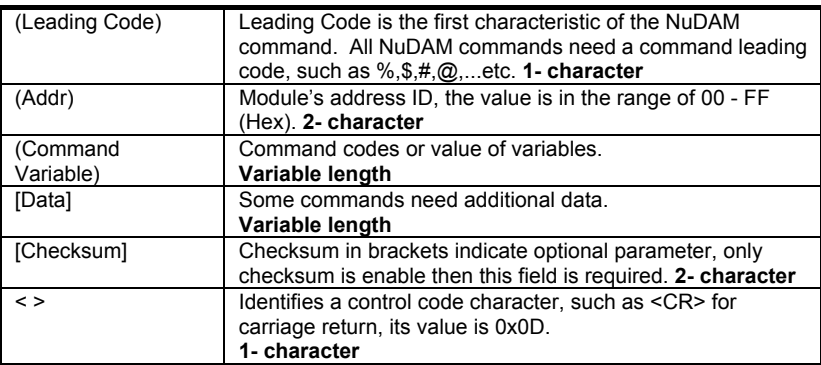

#### **Format of NuDAM Commands**

(Leading Code)(Addr)(Command)[Data]**[Checksum]**<CR>

When checksum is enable then **[Checksum]** is needed, it is 2-character. Both command and response must append the checksum characters.

#### **How to calculate checksum value ?**

**[Checksum] = (**(LeadingCode)+(Addr)+(Command)+[Data]**) MOD 0x100** 

Example 1: checksum is **disable**

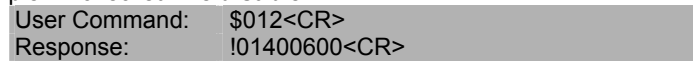

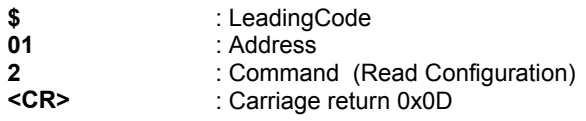

#### Example 2: checksum is **enable** User Command: \$012**B7**<CR>

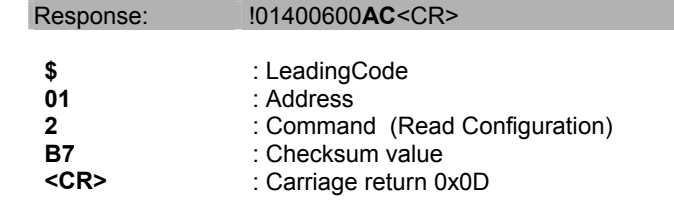

 $\text{``$s'' = 0x24}$ \qquad \text{``0'} = 0x30 \qquad \text{``1'} = 0x31 \qquad \text{``2'} = 0x32$ **B7 = (** 0x24 + 0x30 + 0x31 + 0x32 **) MOD 0x100** 

 $'$ !' = 0x24  $'$  0' = 0x30  $'$ 1' = 0x31  $'$  4' = 0x34  $6' = 0x36$ 

**AC** = **(** 0x24 + 0x30 + 0x31 + 0x34 + 0x30 + 0x30 + 0x36 + 0x30 + 0x30 **) MOD 0x100** 

- **Note**: 1. There is no spacing between the command words and The checksum characters.
	- 2. Every command follows a <CR> carriage return for ending.
	- 3. The checksum characters are optional.

#### **Response of NuDAM Commands**

The response message depends on versatile NuDAM command. The response is composed with a few characteristics, including leading code, variables, and carriage return for ending. There are two categories of leading code for response message, "!" or ">" means valid command and "?" means invalid. By checking the response message, user can monitor the command is valid or not.

#### **Note**: Under the following conditions, there will have **no response** message.

- 1. The specified address ID is not exist.
- 2. Syntax error.
- 3. Communication error.
- 4. Some special commands do not have response.

## 3.2 Summary of Command Set

There are three categories of NuDAM commands. The first is the *general commands*, including set configuration command, read configuration, reset, read module's name or firmware version, etc. Every NuDAM can response to the general commands. The second is the *functional commands*, which depends on functions of each module. Not every module can execute all function commands. The third is the *special commands* including functions about the programmable watchdog timer, safe values, and the programmable leading code. All the commands used in the NuDAM analog input module are list in the following table.

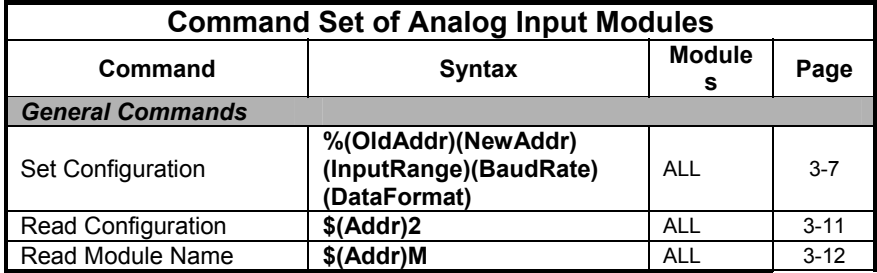

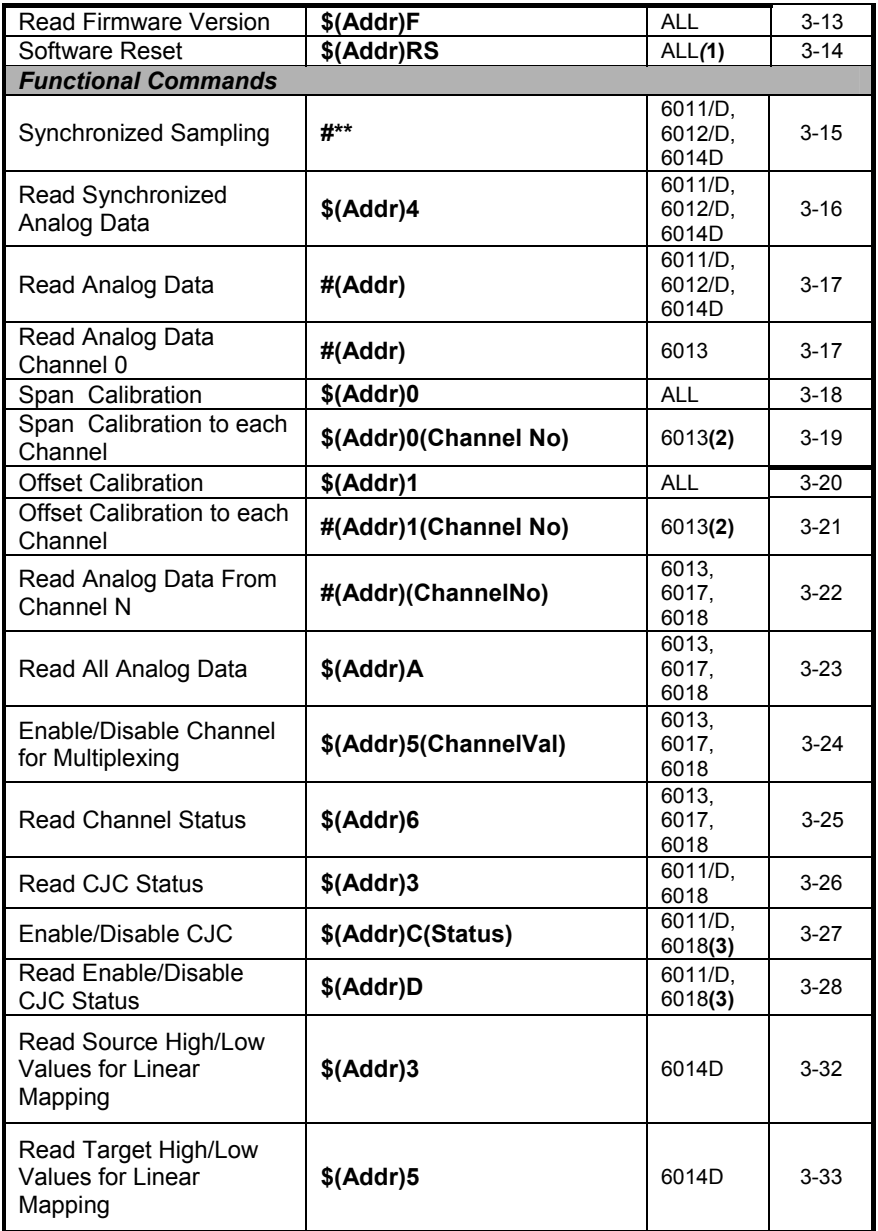

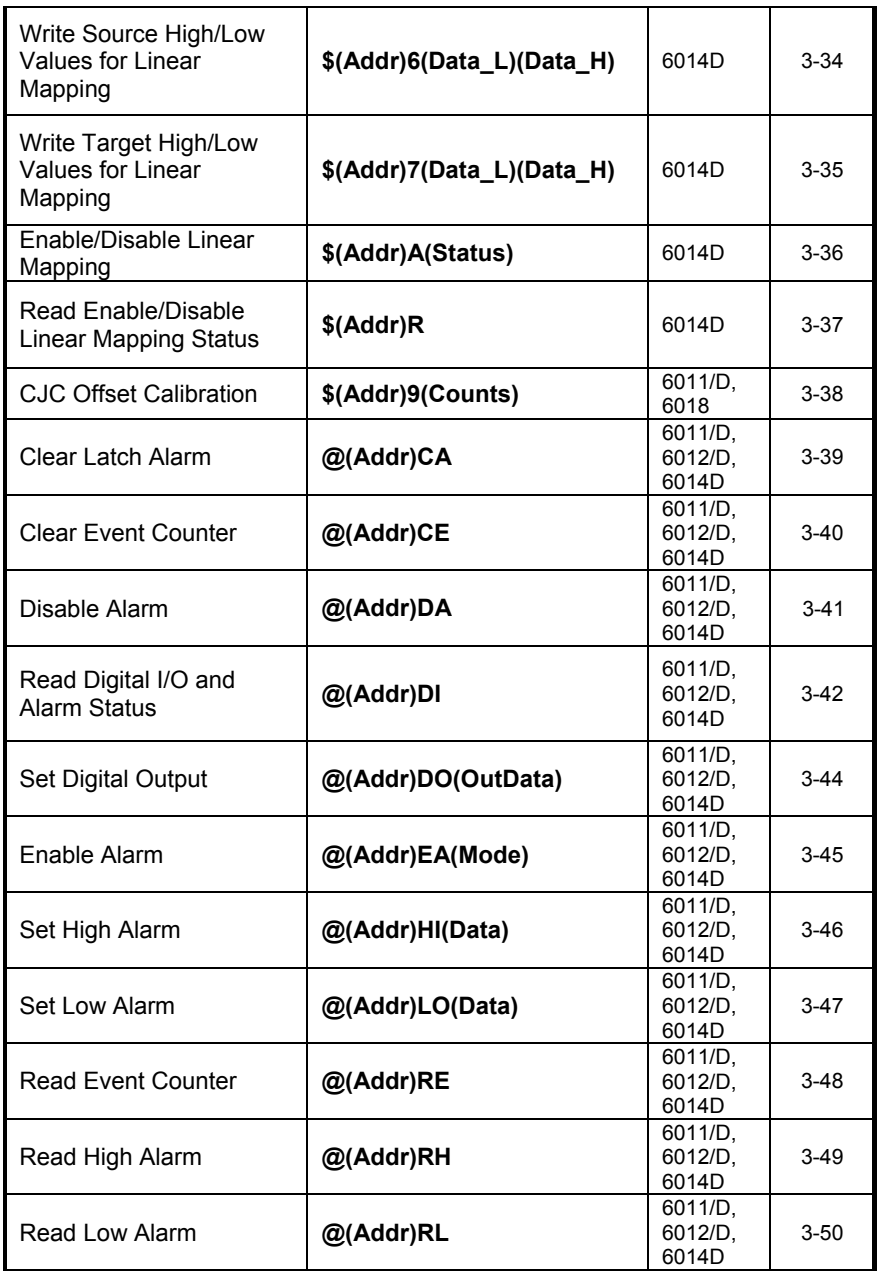

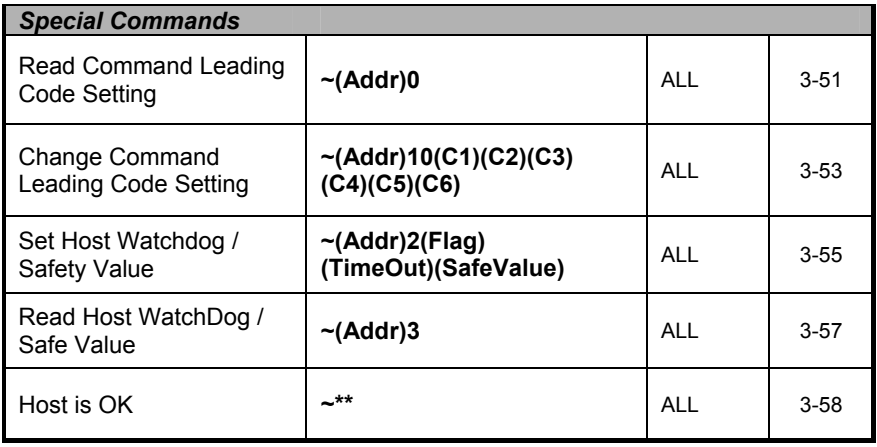

- **Note:** "ALL" means for ND-6011/D, ND-6012/D, ND-6013, ND-6014D, ND-6017 and ND-6018.
	- *(1)This function only support on F/W version above A4.30.*
	- *(2)These two functions only support between F/W versionA3.05 to A4.52.*
	- *(3)These two functions support on F/W version above B4.60 of ND-6018 and F/W version above A4.60 of ND-6011. (4)These two functions support on F/W version above B1.31*

 *of ND-6018 and F/W version above C4.60 of ND-6013.*

## 3.3 Set Configuration

(6011/D, 6012/D, 6013 6014D, 6017, 6018)

#### *@Description*

Configure the basic setting of NuDAM, including the address ID, input range, baud rate, and data format. The new configuration will be available after executing the command.

#### *@Syntax*

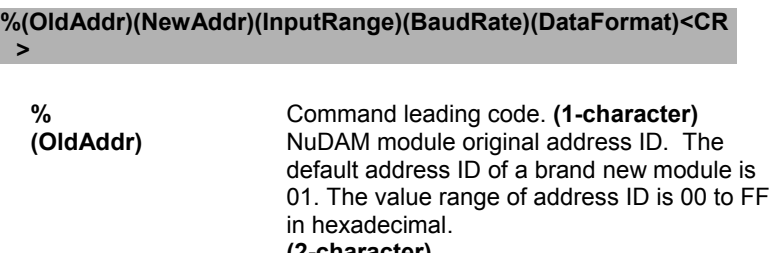

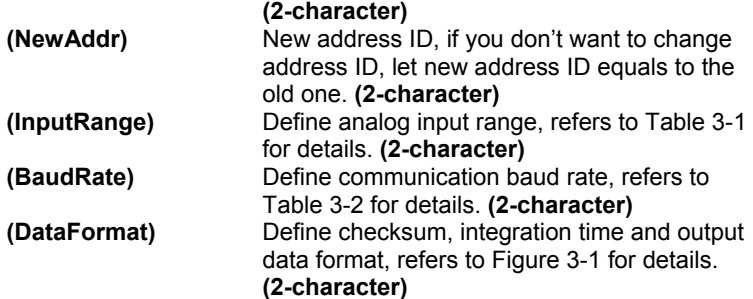

#### *@Response*

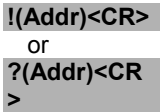

## **(Addr) Address ID.**

**Physical Command is valid.**<br> **2 Command is invalid ?** Command is invalid, parameter values are invalid, or change the setting without grounding the DEFAULT\* pin.

#### **Note**:

- 1. When you want to change the checksum or baud rate, the DEFAULT\* pin must be grounded at first.
- 2. Waiting a maximum of 7 seconds to perform auto calibration and ranging after the analog input module is reconfigured. Please don't execute any other command during this time period.

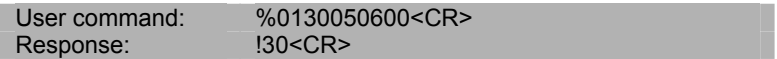

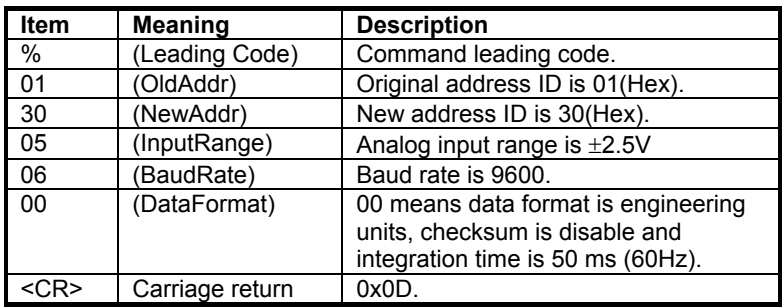

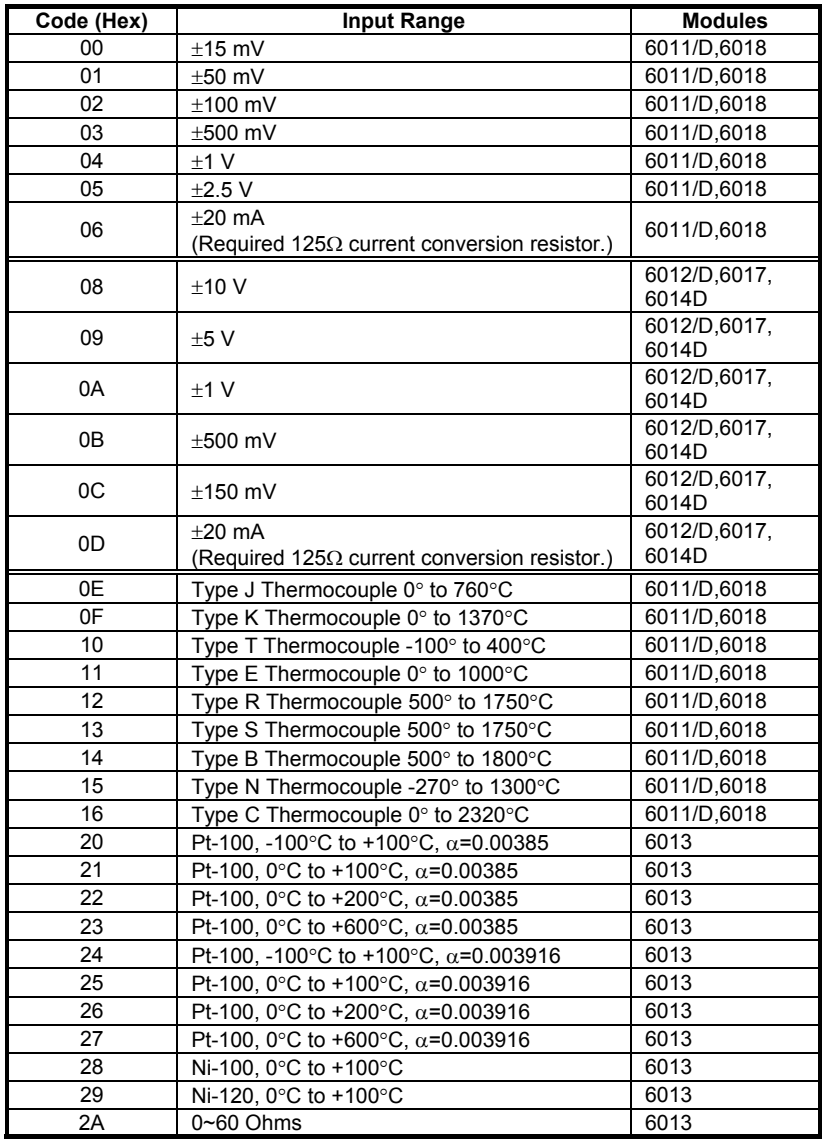

**Table 3-1 AD Input Range Setting** 

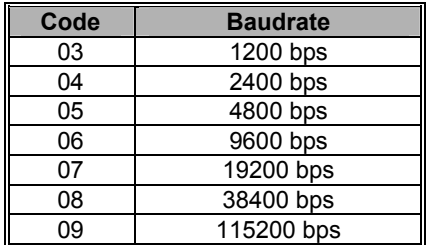

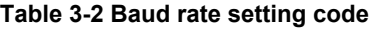

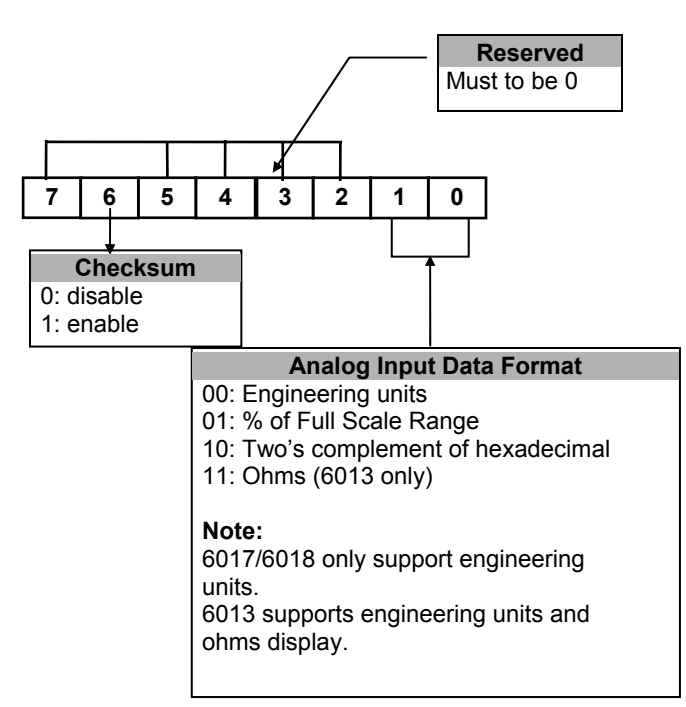

**Figure 3-1 Data Format Setting of Analog Input Modules** 

## 3.4 Read Configuration

(6011/D, 6012/D, 6013 6014D, 6017, 6018)

## *@Description*

Read the configuration of module on a specified address ID.

#### *@Syntax*

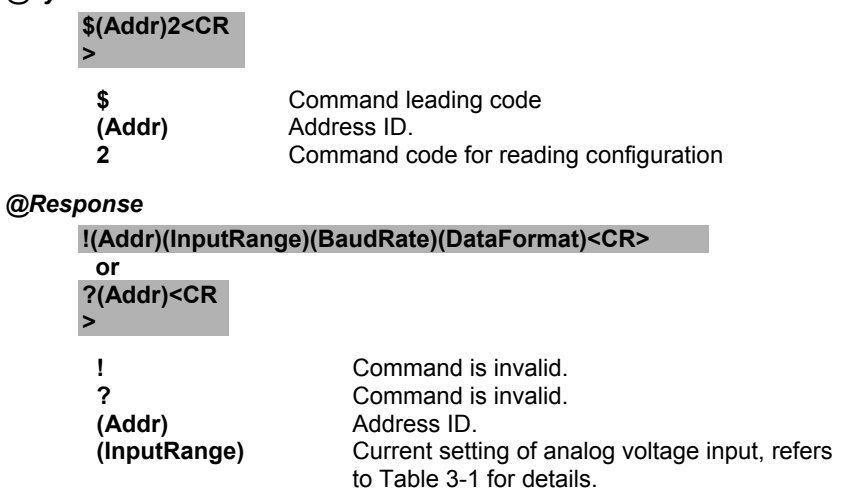

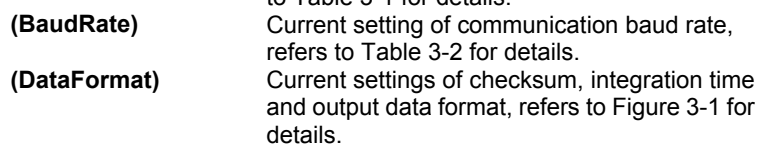

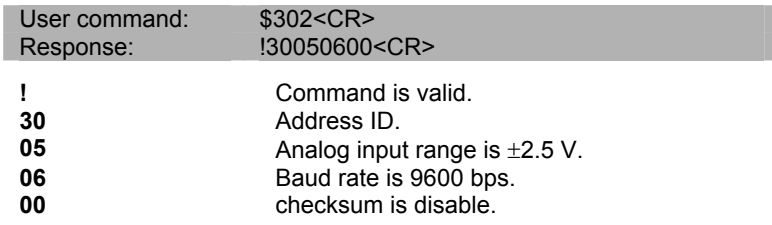

## 3.5 Read Module Name

(6011/D, 6012/D, 6013 6014D, 6017, 6018)

#### *@Description*

Read module name of NuDAM at specified address.

#### *@Syntax*

**\$(Addr)M<CR>** 

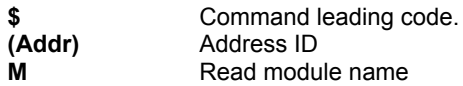

#### *@Response*

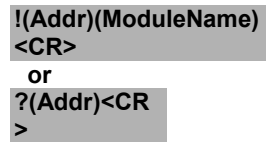

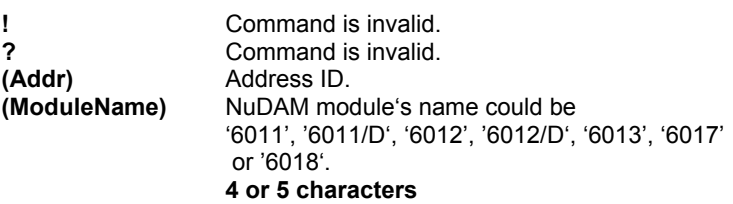

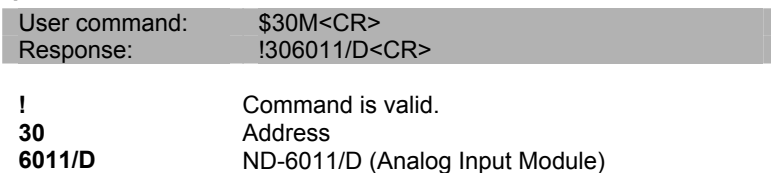

## 3.6 Read Firmware Version

(6011/D, 6012/D, 6013 6014D, 6017, 6018)

#### *@Description*

Read firmware version of NuDAM at specified address.

#### *@Syntax*

**\$(Addr)F<CR>** 

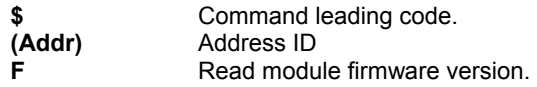

#### *@Response*

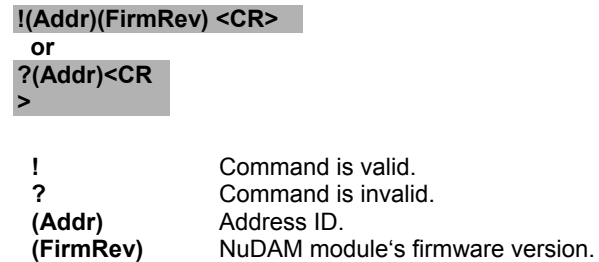

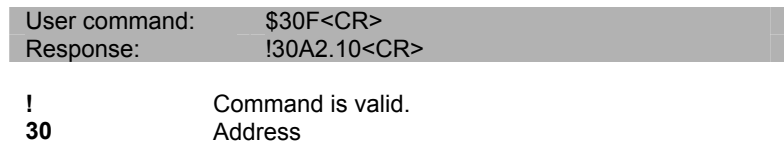

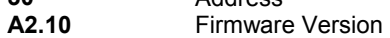

## 3.7 Software Reset

(6011/D, 6012/D, 6013 6014D, 6017, 6018)

#### *@Description*

To stop current operation , reset the module to initial power on state.

#### *@Syntax*

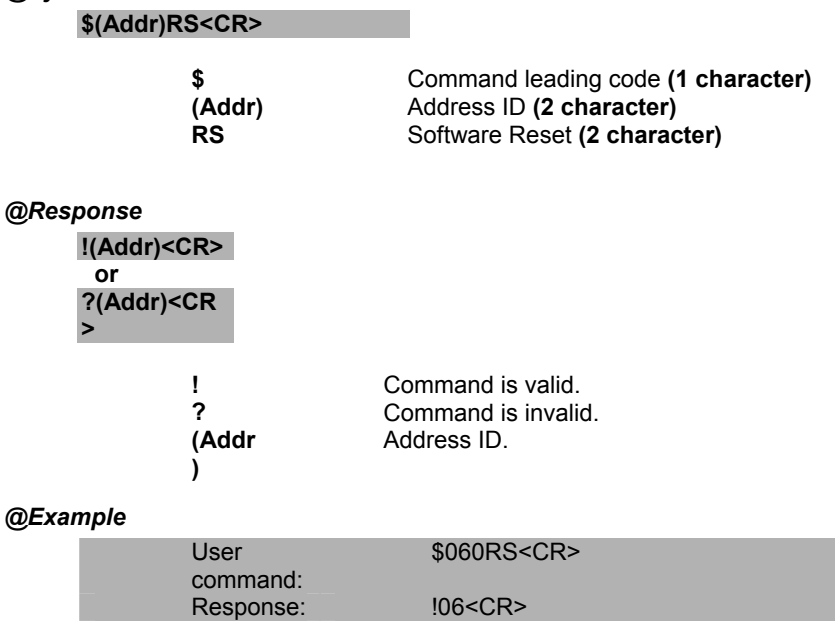

To stop current operation , reset the module to initial power on state for analog input module ND-6013 , address ID is 06H.

## 3.8 Synchronized Sampling

(6011/D, 6012/D, 6014D)

#### *@Description*

Synchronized all modules to sample **analog input** values and stored the values in the module's register at the same time. The sampled data can be read by "Read Synchronized Data" command.

#### *@Syntax*

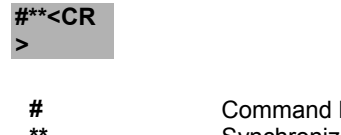

leading code. Synchronized sampling command

#### *@Response*

**Note**: Synchronized sampling command **has NO response**.

#### *@Example*

User command: #\*\*<CR>

## 3.9 Read Synchronized Data

(6011/D, 6012/D, 6014D)

#### *@Description*

After a synchronized sampling command **#\*\*** was issued, you can read the sampled value that was stored in the register of the module at specified address.

#### *@Syntax*

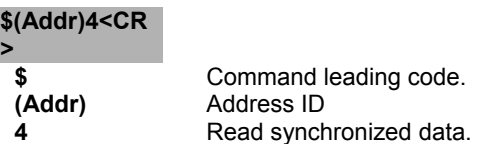

#### *@Response*

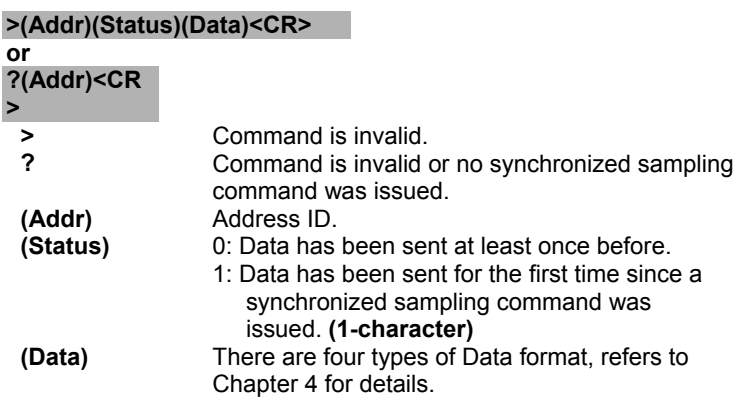

#### *@Examples*

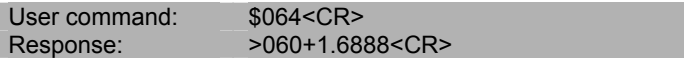

Read synchronized data at address 06H, analog input module send its analog input data +1.6888 (units). Status is 0 means it has sent the same data at least once. The current units is set by the data format.

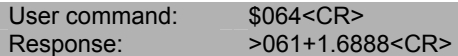

Read synchronized data at address 06H, analog input module send its analog input data +1.6888 (units). Status is 1 means it is the first time that the data has been sent. The current units is set by the data format

## 3.10 Read Analog Data

#### *@Description*

Read the analog input value from an analog input module at specified address in a NuDAM network. While for ND-6013, it returns the channel 0 analog data.

#### *@Syntax*

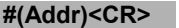

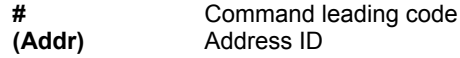

#### *@Response*

**>(InputData)<CR>**

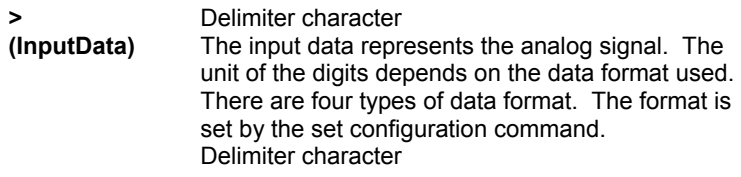

#### *@Example*

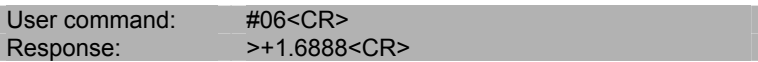

Read the analog input module data at address 06 (Hex). The analog input module response data is +1.6888 units. The unit depends on the data format.

## 3.11 Span Calibration

(6011/D, 6012/D, 6013 C4.6 6014D, 6017, 6018)

#### *@Description*

To correct the gain errors of AD converter by using the span calibration.

#### *@Syntax*

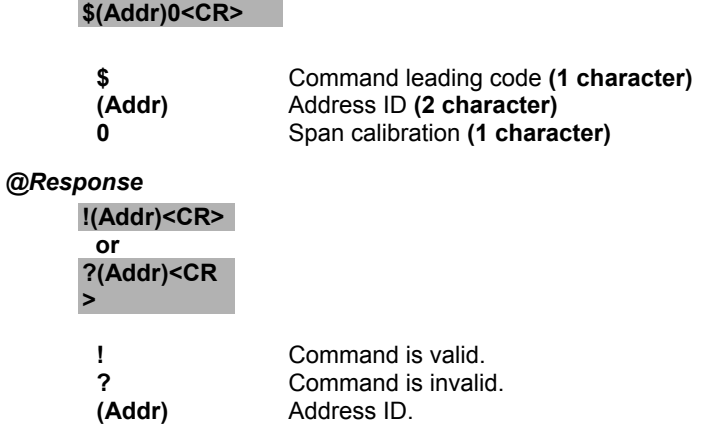

#### *@Example*

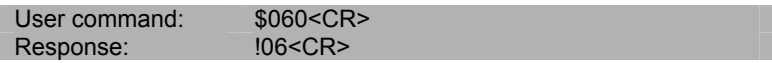

To perform the span calibration for analog input module, address ID is 06H.

**Note:** To perform the calibration, a proper input signal should be connected to the analog input module. Different input range have different input voltage, detail refer chapter 5 "**Calibration**".

## 3.12 Span Calibration to each Channel

(for 6013 F/W version A3.05~A4.60)

#### *@Description*

To correct the gain errors of AD converter by using the span calibration.

#### *@Syntax*

#### *\$(Addr)0(Channel No)<CR>*

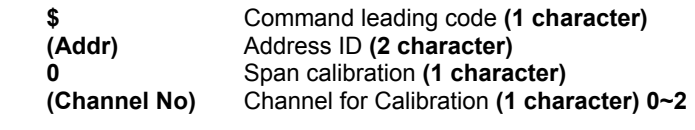

#### *@Response*

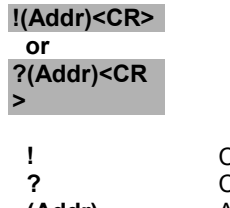

**!** Command is valid. **?** Command is invalid. **(Addr)** Address ID.

#### *@Example*

User command: \$0601<CR> Response:  $106 < CR$ 

To perform the span calibration for analog input module ND-6013 channel 1, address ID is 06H.

**Note:** To perform the calibration, a proper input signal should be connected to the analog input module. Different input range have different input voltage, detail refer chapter 5 "**Calibration**" .

## 3.13 Offset Calibration

(6011/D, 6012/D, 6013 C4.6 and above, 6014D, 6017, 6018)

#### *@Description*

To correct the offset errors of AD converter by using the offset calibration.

#### *@Syntax*

**\$(Addr)1<CR>** 

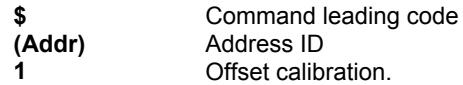

#### *@Response*

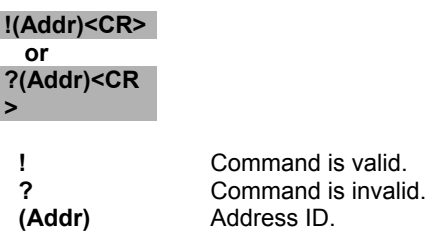

#### *@Example*

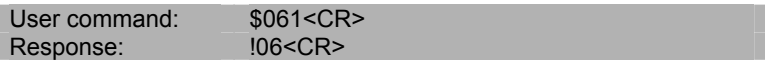

To perform the offset calibration for analog input module at specified address 06 (Hex).

**Note:** To perform the calibration, a proper input signal should be connected to the analog input module. Different input range have different input voltage, detail refer chapter 5 "**Calibration**" .

## 3.14 Offset Calibration to each Channel

(6013)

(for 6013 F/W version A3.05~A4.60)

#### *@Description*

To correct the offset errors of AD converter by using the offset calibration.

#### *@Syntax*

#### **\$(Addr)1(Channel No)<CR>**

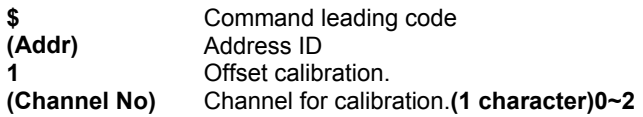

#### *@Response*

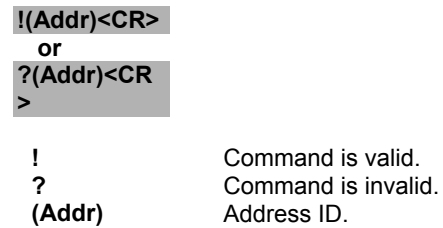

#### *@Example*

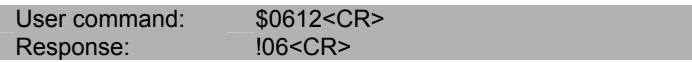

To perform the offset calibration for analog input module ND-6013 channel 2 at specified address 06 (Hex).

**Note:** To perform the calibration, a proper input signal should be connected to the analog input module. Different input range have different input voltage, detail refer chapter 5 "**Calibration**" .

## **3.15 Read Analog Data From Channel N** (6013, 6017, 6018)

#### *@Description*

Read the analog input value of a specified AD channel from an analog input module at specified address in a NuDAM network.

#### *@Syntax*

#### **#(Addr)(ChannelNo)<CR>**

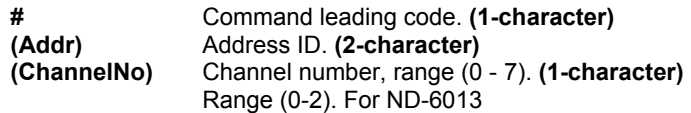

#### *@Response*

**>(InputData)<CR>**

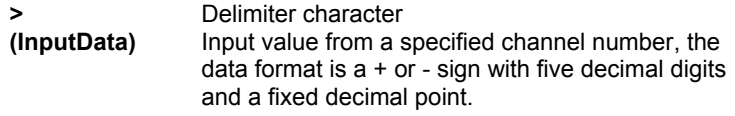

#### *@Example*

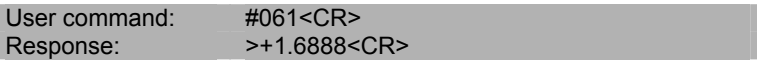

Read the analog input channel 1 of AD module at address 06 (Hexadecimal) in the network. The analog input data is +1.6888 Volts (Data format is engineering unit)

#### **Command Set** • **53**

(6013, 6017, 6018)

### 3.16 Read All Analog Data Channel

#### *@Description*

Read all the enable analog input channel value of a specified from an analog input module at specified address in a NuDAM network.

#### *@Syntax*

#### **#(Addr)A<CR>**

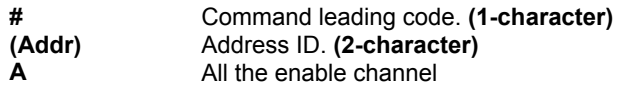

#### *@Response*

**>(InputData)(InputData)(InputData)<CR>**

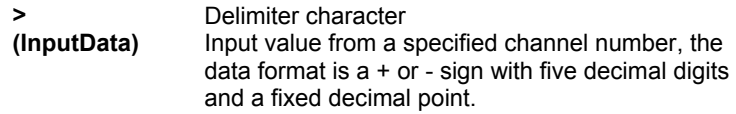

#### *@Example*

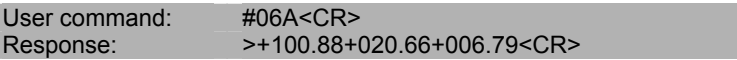

Read the analog input of AD module at address 06 (Hexadecimal) in the network. The analog input data are +100.88 °C for channel 0, +020.66 °C for channel 1 and +006.79°C for channel 3. (Data format is engineering unit).

## 3.17 Enable/Disable channels for Multiplexing

(6013, 6017, 6018)

#### *@Description*

Enable/Disable multiplexing simultaneously for individual channel.

#### *@Syntax*

**\$(Addr)5(ChannelVal)<CR>** 

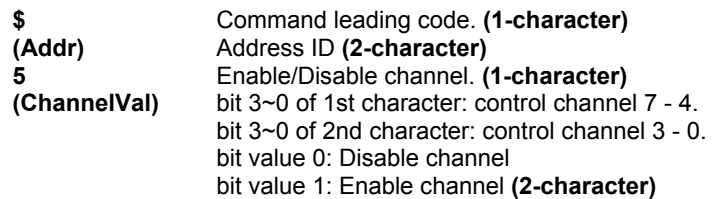

#### *@Response*

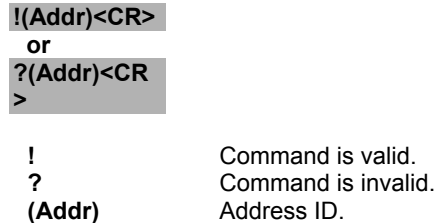

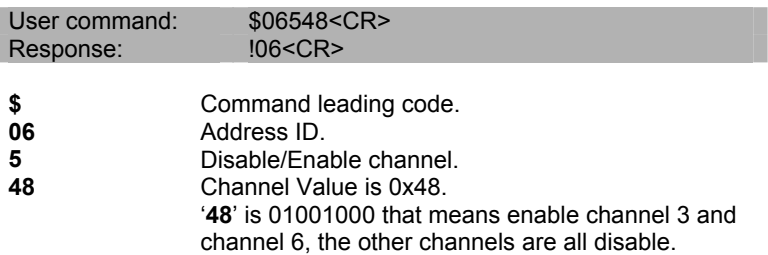

## 3.18 Read Channel Status

#### *@Description*

Read the enable/disable status the channels of ND-6013, ND-6017 or 6018.

#### *@Syntax*

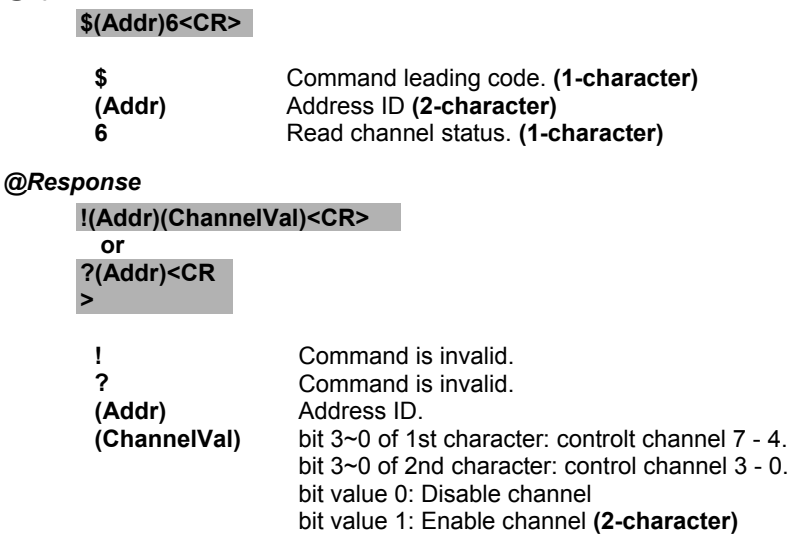

#### *@Example*

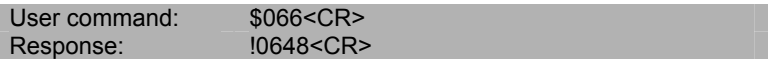

4 is equals binary 0100 that means enable channel 6 and disable channel 7, 5, 4.

8 is equals binary 1000 that means enable channel 3 and disable channel 2, 1, 0.

## 3.19 Read CJC Status

#### *@Description*

Read the CJC (Cold Junction Compensation) sensors data.

#### *@Syntax*

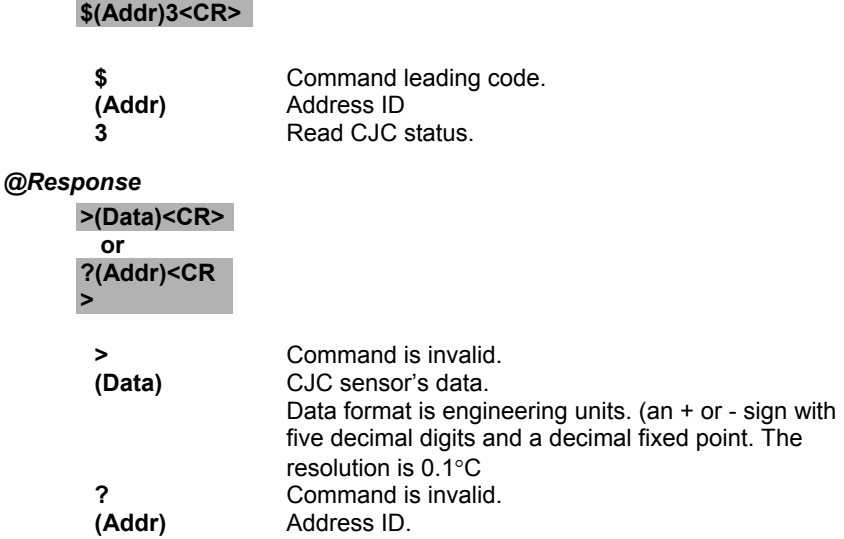

#### *@Example*

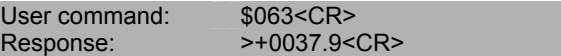

This command is to read analog input module CJC status at address 06H, return data is 37.9°C.

## 3.20 Enable/Disable CJC

(6011/D, 6018)

#### *@Description*

To disable/enable CJC of ND-6011/D and ND-6018

#### *@Syntax*

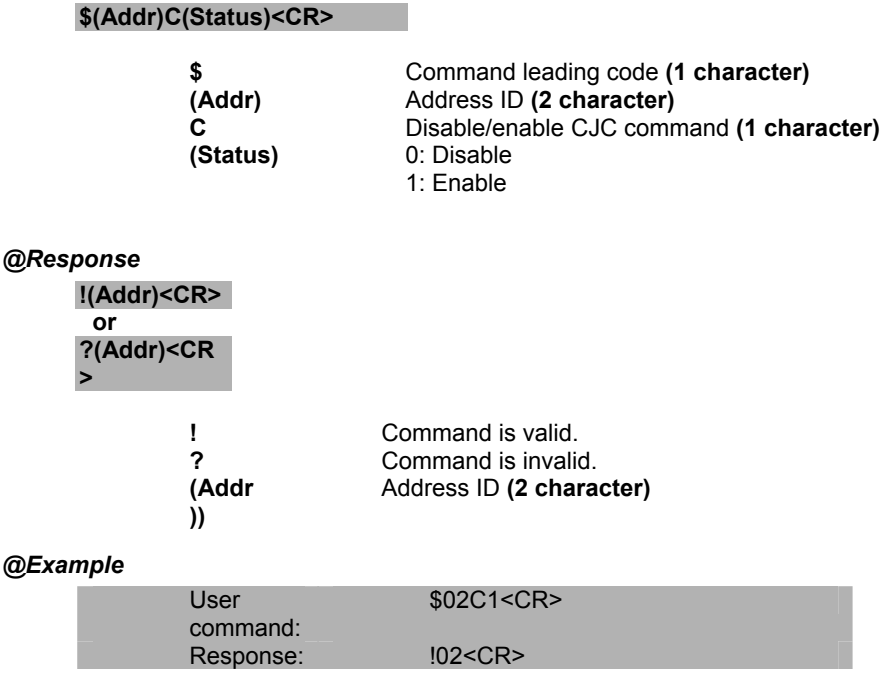

To enable CJC and module's address is 02H.

## 3.21 Read enable/disable CJC Status

(6011/D, 6018)

#### *@Description*

To read CJC disable/enable status of ND-6018

#### *@Syntax*

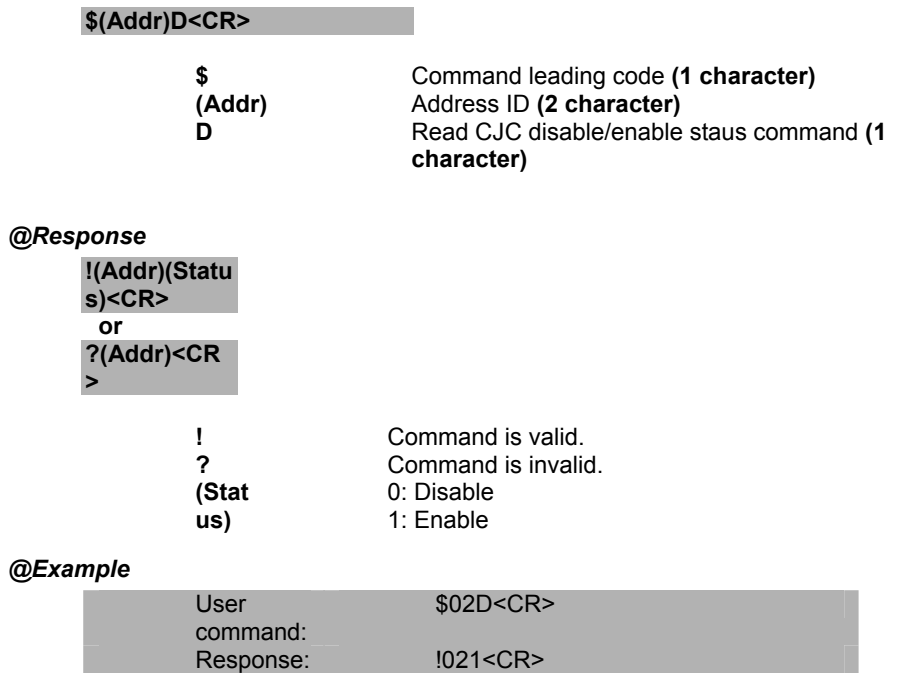

To read CJC disable/enable status, and module's address is 02H., the CJC is enable.

#### 3.22 Read Source High/Low Values for Linear Mapping (6014D)

#### *@Description*

**\$(Addr)3<CR>** 

Read the high/low limit values from input for linear mapping.

#### *@Syntax*

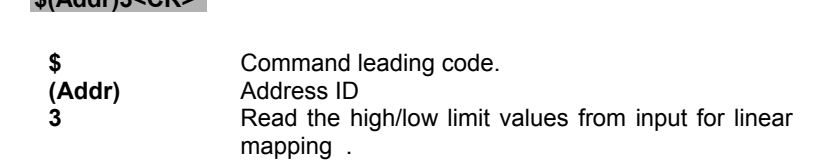

#### *@Response*

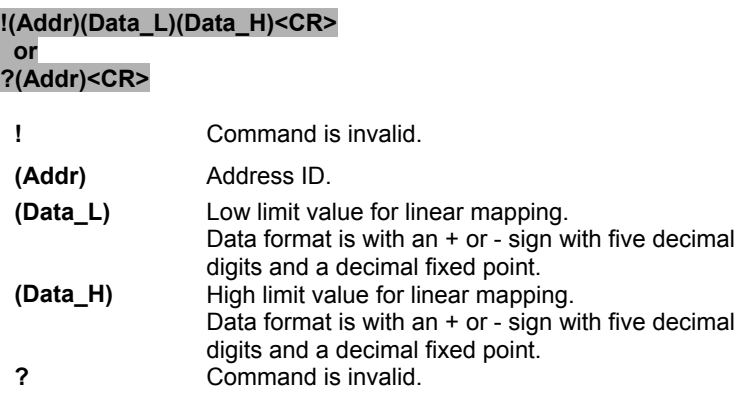

#### *@Example*

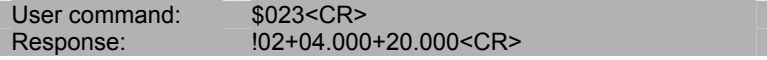

The module is configured for +20~-20mA input current range. The linear mapping function should already have been executed. This command is to read the high/low values for linear mapping. The high limit value is +20mA and low limit value is +4mA. The address of this module is 06H.

#### 3.23 Read Target High/Low Values for Linear Mapping (6014D)

#### *@Description*

Read the mapped high/low limit values from input for linear mapping.

#### *@Syntax*

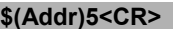

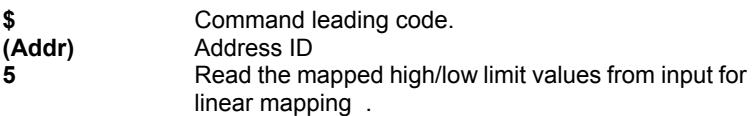

#### *@Response*

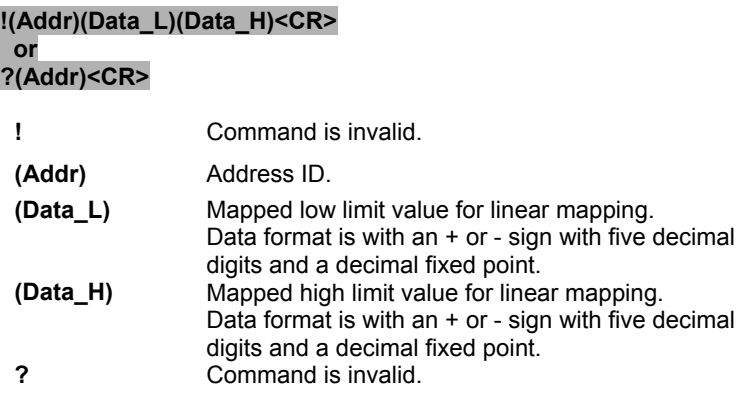

#### *@Example*

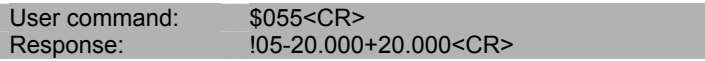

The module is configured for +20~-20mA input current range. The linear mapping function had been executed. This command is to read the mapped high/low values for linear mapping. The mapped high limit value is +20mA and mapped low limit value is -20mA. The address of this module is 05H.

#### 3.24 Write Source High/Low Values for Linear Mapping (6014D)

#### *@Description*

Write the source high/low limit values from input for linear mapping.

#### *@Syntax*

#### **\$(Addr)6(Data\_L)(Data\_H)<CR>**

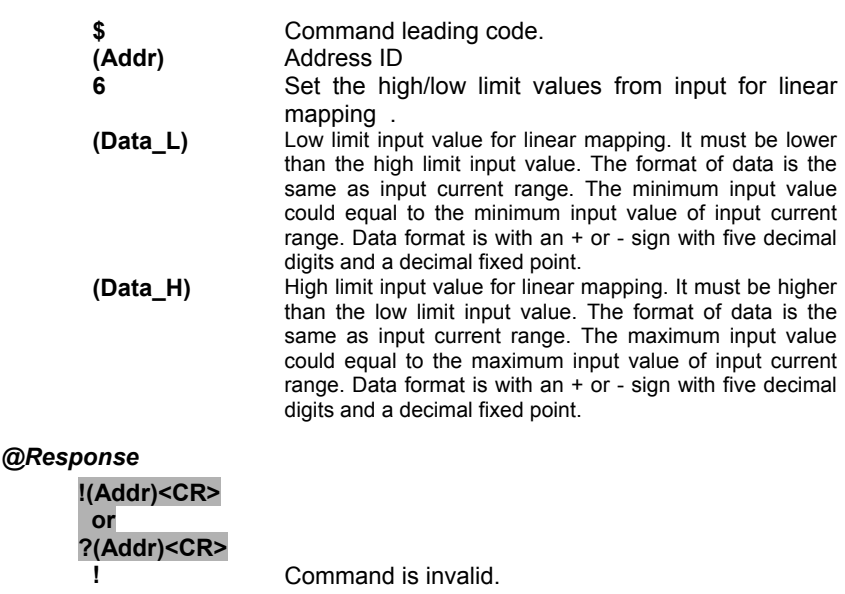

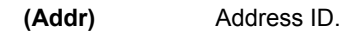

**?** Command is invalid.

#### *@Example*

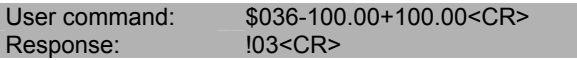

The module is configured for +150~-150mV input range. This command is to set the input high/low values from +100.00 to –100.00mV for linear mapping. The address of this module is 05H.

#### 3.25 Write Target High/Low Values for Linear Mapping (6014D)

#### *@Description*

Write the target high/low limit values from input for linear mapping.

#### *@Syntax*

#### **\$(Addr)7(Data\_L)(Data\_H)<CR>**

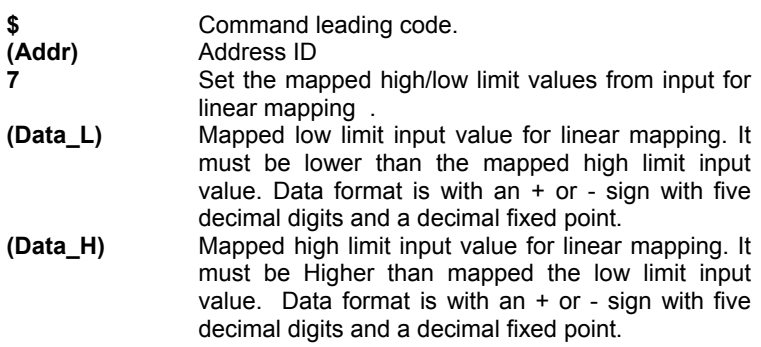

#### *@Response*

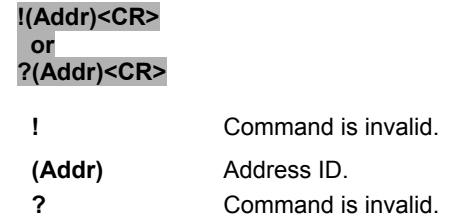

#### *@Example*

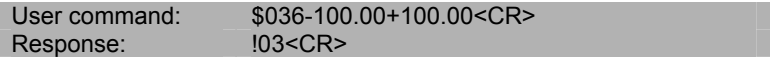

The module is configured for +150~-150mV input range. This command is to set the input high/low values from +100.00 to –100.00mV for linear mapping. The address of this module is 03H.

## 3.26 Enable/Disable Linear Mapping

Enable or disable the linear mapping function for the module.

#### *@Syntax*

**\$(Addr)A(Status)<CR>** 

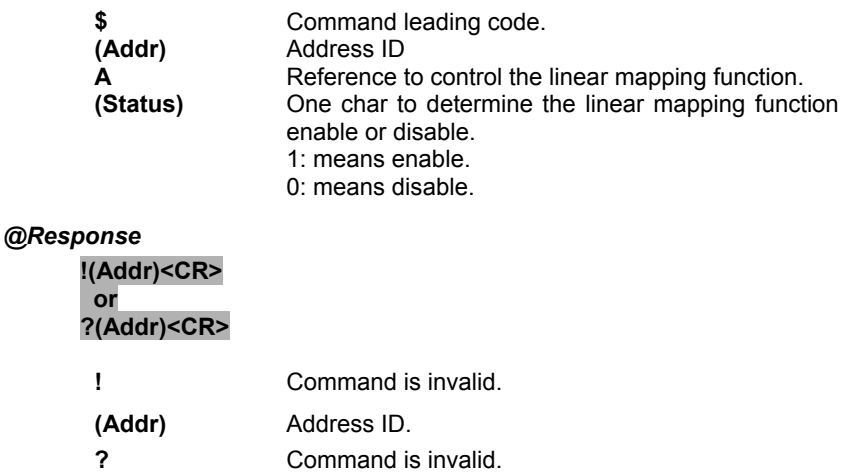

#### *@Example*

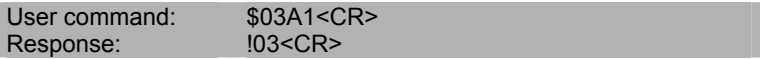

This command set the linear mapping function of ND-6014D is enable, and the address of this module is 03H.

## 3.27 Read enable/Disable Linear Mapping Status

#### *@Description*

(6014D)

Read enable or disable the linear mapping status for the module.

#### *@Syntax*

**\$(Addr)R<CR>** 

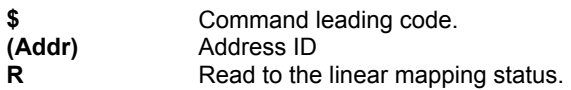

#### *@Response*

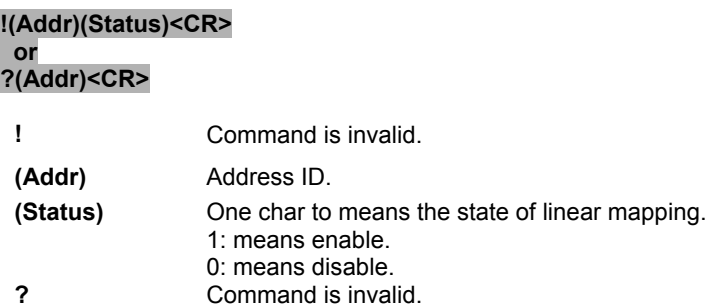

#### *@Example*

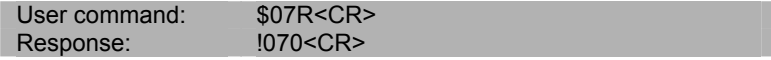

This command means the linear mapping function of ND-6014D is disable, and the address of this module is 07H.
# 3.28 CJC Offset Calibration

# *@Description*

To correct the CJC offset errors use CJC (Cold Junction Compensation) offset calibration.

# *@Syntax*

#### **\$(Addr)9(Counts)<CR>**

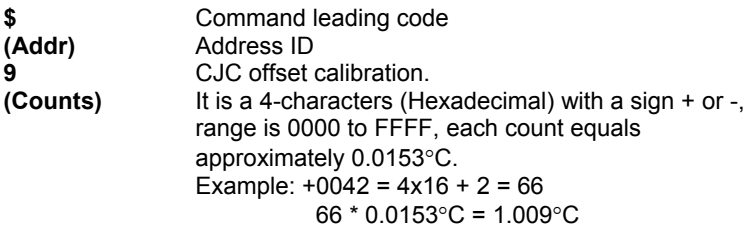

#### *@Response*

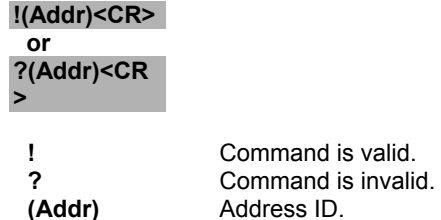

# *@Example*

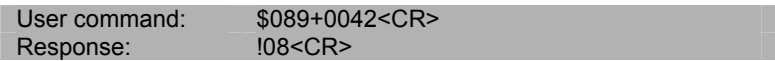

CJC offset calibration at address 08H. The calibrated offset temperature is  $+0042$ (Hex) = 66, 66 x 0.0153°C = 1.009°C

# 3.29 Clear Latched Alarm

# *@Description*

Clear the High/Low alarm state at specified analog input module.

# *@Syntax*

**@(Addr)CA<CR>** 

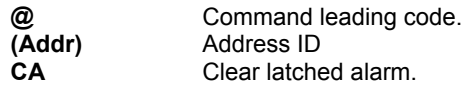

# *@Response*

**!(Addr)<CR>** 

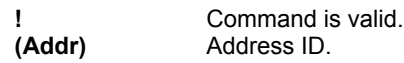

# *@Example*

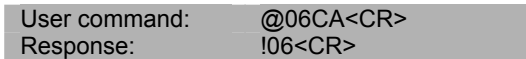

Clear the both High/Low latch alarm state at address 06H.

# 3.30 Clear Event Counter

# *@Description*

Reset the event counter to zero at specified analog input module.

# *@Syntax*

**@(Addr)CE<CR>** 

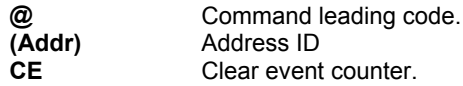

# *@Response*

**!(Addr)<CR>** 

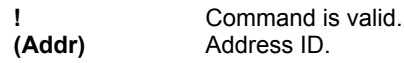

# *@Example*

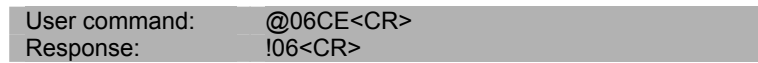

Set the event counter to zero at address 06H, response data means its event counter has been reset.

# 3.31 Disable Alarm

# *@Description*

Disable High/Low alarm functions at specified analog input module.

## *@Syntax*

**@(Addr)DA<CR>** 

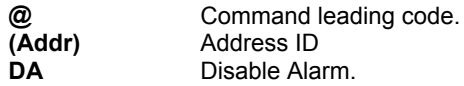

# *@Response*

**!(Addr)<CR>** 

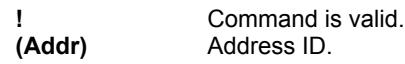

# *@Example*

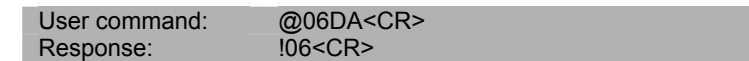

Disable all alarm functions at address 06H.

#### 3.32 Read Digital I/O and Alarm Status (6011/D, 6012/D, 6014D)

# *@Description*

Read the digital input channel, digital output channel and the alarm state at specified analog input module.

# *@Syntax*

**@(Addr)DI<CR>** 

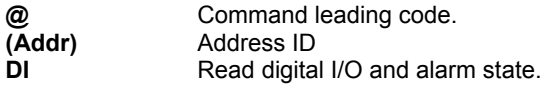

#### *@Response*

#### **!(Addr)(Alarm)(DigitalO)(DigitalI)<CR>**

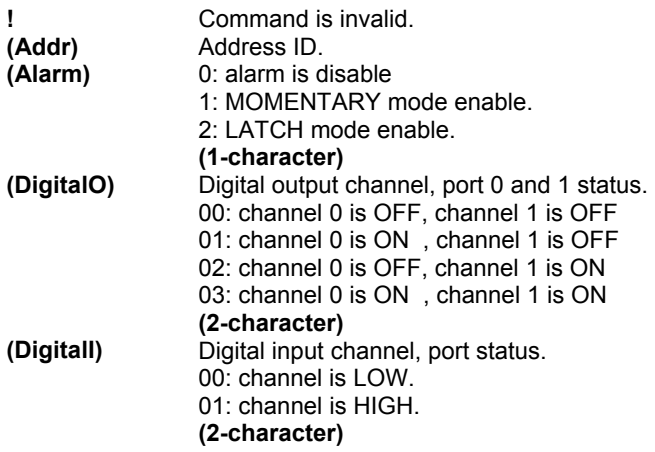

# *@Example*

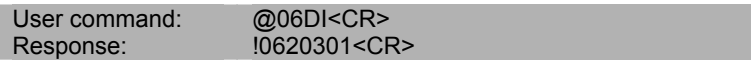

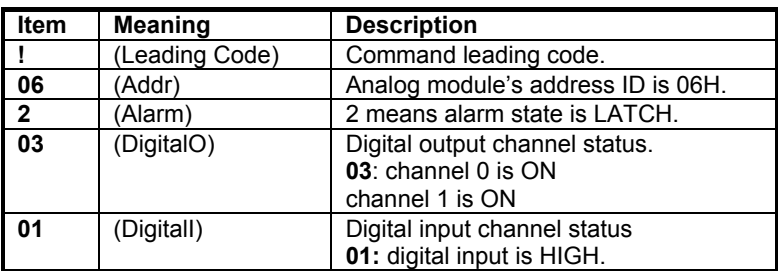

Read digital I/O and alarm at address 06H. alarm state is LATCH, digital output channel port 0 and 1 are ON and digital input channel is HIGH.

# 3.33 Set Digital Output

# *@Description*

Set digital output channel at specified module.

# *@Syntax*

**@(Addr)DO(OutData)<CR>** 

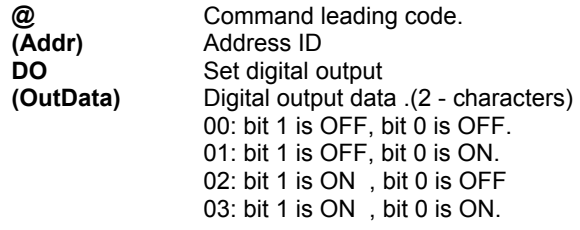

# *@Response*

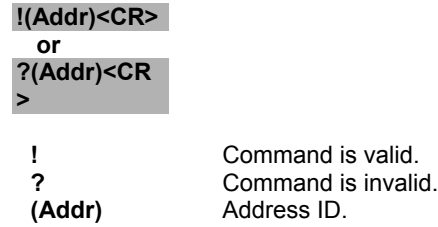

# *@Example*

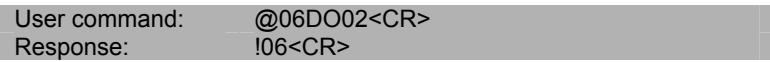

Set the digital output channel state at address 06H, digital output channel port 0 is OFF, port 1 is ON.

# 3.34 Enable Alarm

# *@Description*

Enable alarm to Latch mode or Momentary mode at specified analog input module.

# *@Syntax*

## **@(Addr)EA(Mode)<CR>**

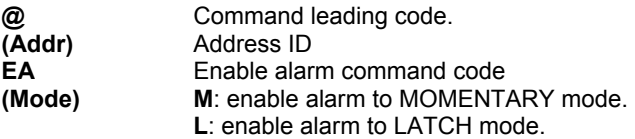

#### *@Response*

**!(Addr)<CR>** 

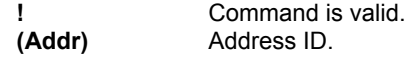

#### *@Example*

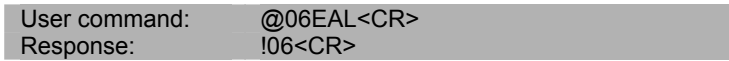

Enable alarm to LATCH mode at address 06H.

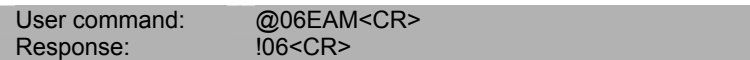

Enable alarm to MOMENTARY mode at address 06H.

# 3.35 Set High Alarm

# *@Description*

Set high alarm limit value at specified analog input module.

# *@Syntax*

**@(Addr)HI(Data)<CR>** 

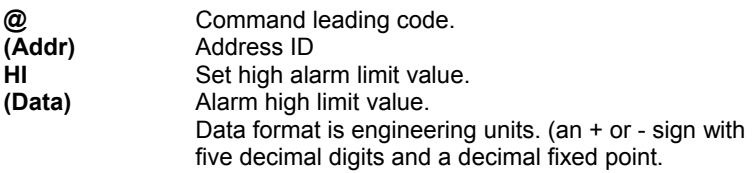

# *@Response*

**!(Addr)<CR>** 

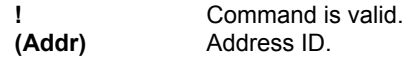

# *@Example*

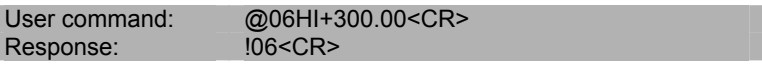

Set high alarm limit value to 300°C for type J thermocouple to input at address 06H.

# 3.36 Set Low Alarm

# *@Description*

Set low alarm limit value at specified analog input module.

# *@Syntax*

**@(Addr)LO(Data)<CR>** 

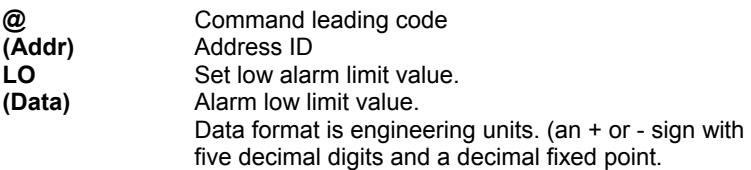

# *@Response*

**!(Addr)<CR>** 

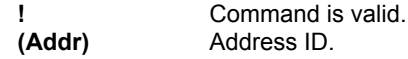

# *@Example*

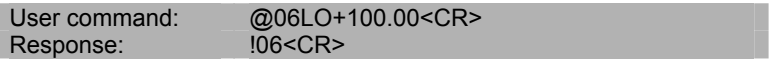

Set low alarm limit value to +100°C to accept J-type thermocouple input at address 06H.

# 3.37 Read Event Counter

# *@Description*

Read the event counter value at specified analog input module.

# *@Syntax*

**@(Addr)RE<CR>** 

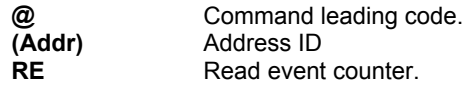

# *@Response*

**!(Addr)(Data)<CR>** 

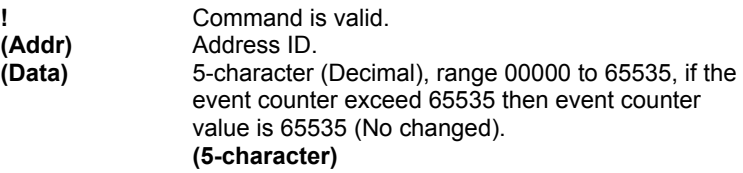

# *@Example*

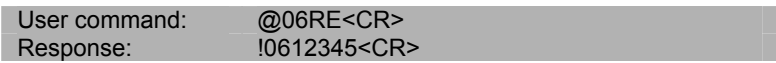

Read event counter, its value is 12345 (Decimal) at address 06H.

# 3.38 Read High Alarm Limit

(6011/D, 6012/D, 6014D)

# *@Description*

Read the high alarm limit at specified analog input module.

#### *@Syntax*

**@(Addr)RH<CR>** 

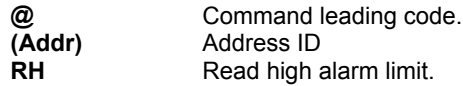

#### *@Response*

**!(Addr)(Data)<CR>** 

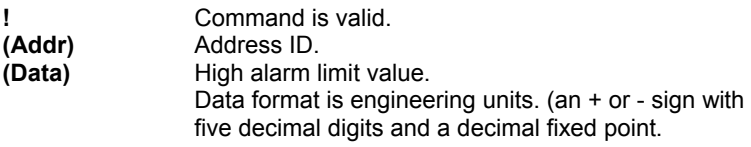

# *@Example*

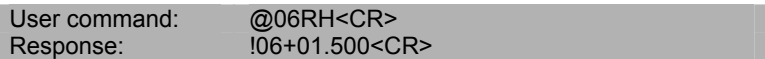

Read the high alarm limit value at address 06H, its value is 1.500 Volts, presume this module is configured to accept ±2.5 Volts input.

# 3.39 Read Low Alarm Limit

(6011/D, 6012/D, 6014D)

# *@Description*

Read the low alarm limit at specified analog input module.

#### *@Syntax*

**@(Addr)RL<CR>** 

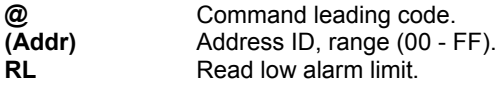

#### *@Response*

**!(Addr)(Data)<CR>** 

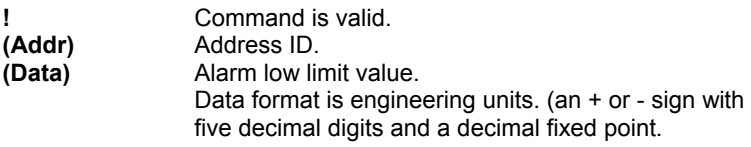

# *@Example*

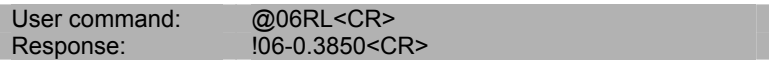

Read the low alarm limit value at address 06H, its value is -0.3850 Volts, presume this module is configured to accept 1 Volts input.

# 3.40 Read Leading Code Setting

(6011/D, 6012/D, 6013 6014D, 6017, 6018)

# *@Description*

Read command leading code setting and host watchdog status.

# *@Syntax*

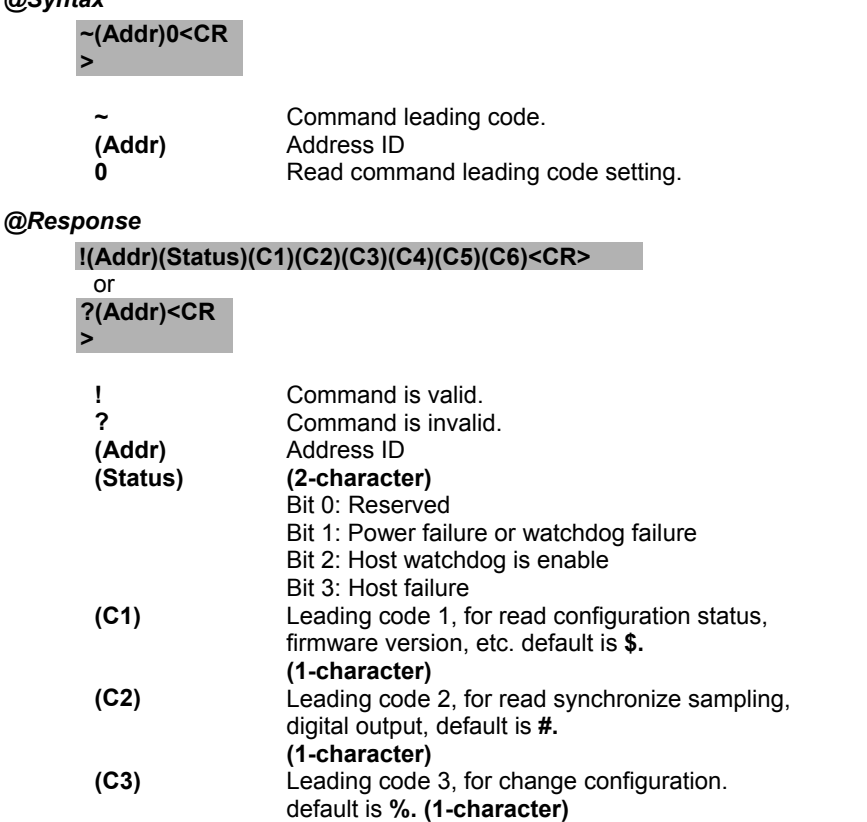

**(C4)** Leading code 4, for read alarm status, enable alarm, etc. default is **@. (1-character)**

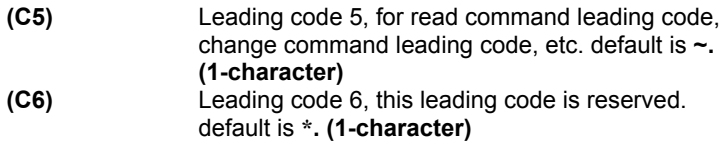

# *@Example*

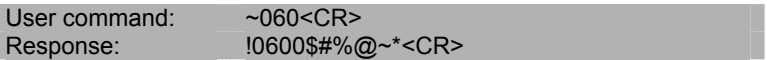

Command leading code setting is \$#%@~\* for module address ID is 06, current status is factory default setting.

# *@Description*

User can use this command to change command leading code setting as he desired.

# *@Syntax*

# **~(Addr)10(C1)(C2)(C3)(C4)(C5)(C6)<CR>**

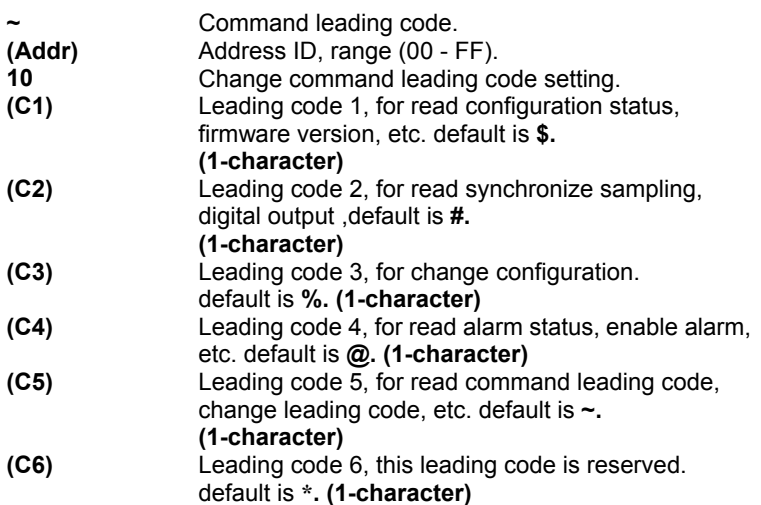

# *@Response*

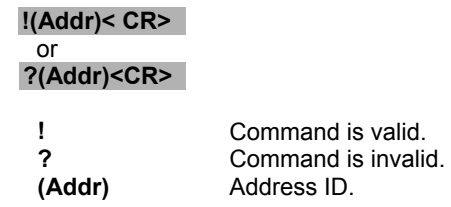

# *@Examples*

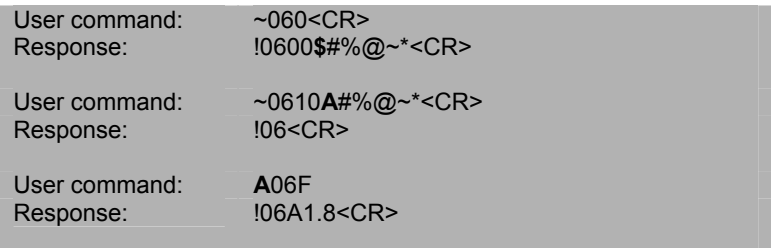

Read leading code setting is \$#%@~\* for module address 06 and change leading code **\$** to **A**, then use A06F to read firmware version of module on address 06.

#### **\*\*\* WARNING \*\*\***

- We do not recommend users to change the default setting of leading code, because it will confuse yourself
- The leading code change only use the command conflicts other devices of other brand on the network
- The changing of leading code is not necessary if all modules in a network are NuDAMs'

# 3.42 Set Host Watchdog Timer & Safety Value

(6011/D, 6012/D, 6013 6014D, 6017, 6018)

# *@Description*

Set host watchdog timer, module will change to safety state when host is failure. Define the output value in this command.

#### *@Syntax*

#### **~(Addr)2(Flag)(TimeOut)(SafeValue)<CR>**

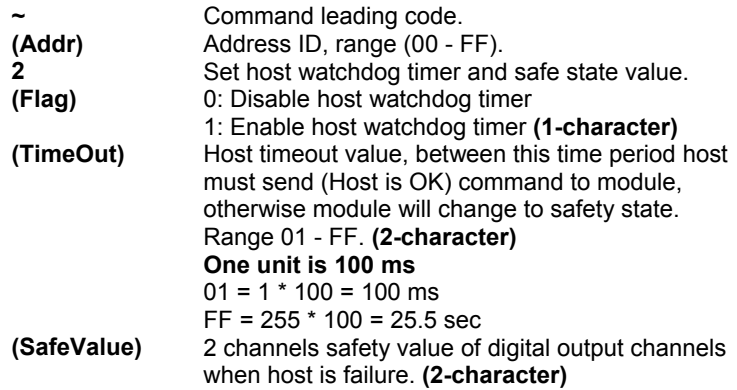

#### *@Response*

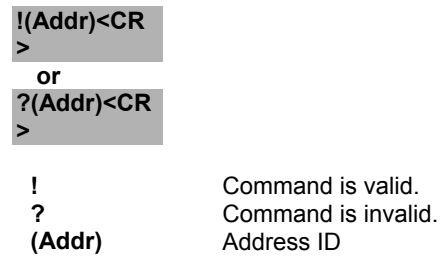

# *@Example*

l

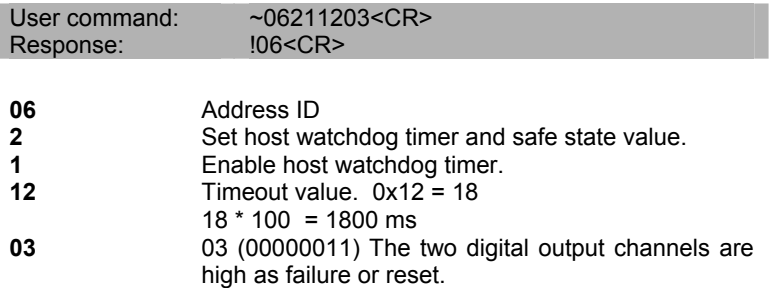

# 3.43 Read Host Watchdog Timer & Safety Value

(6011/D, 6012/D, 6013 6014D, 6017, 6018)

# *@Description*

Read host watchdog timer setting and the safety value.

#### *@Syntax*

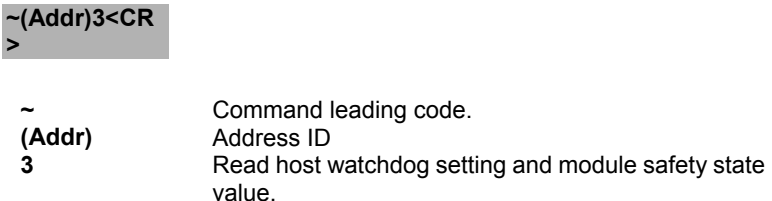

#### *@Response*

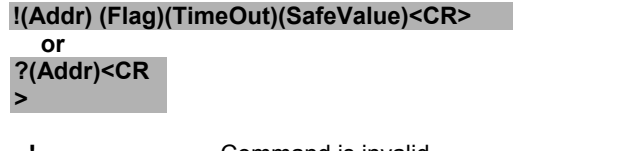

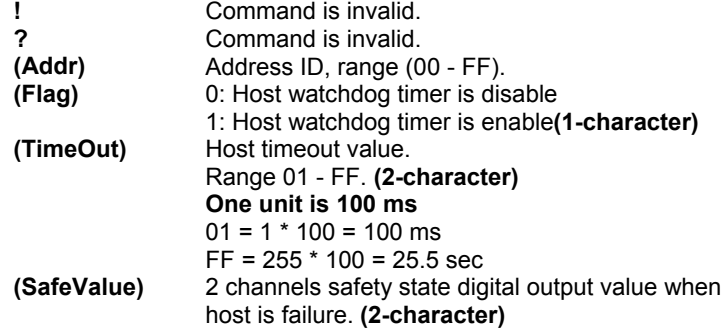

#### *@Example*

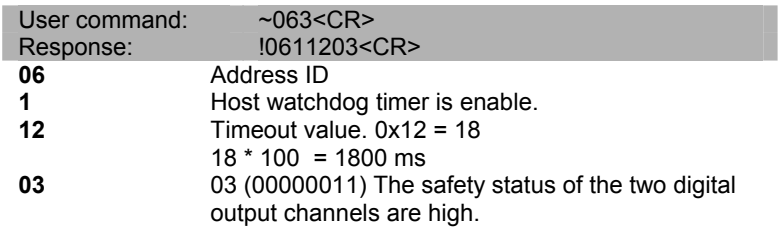

# 3.44 Host is OK

(6011/D, 6012/D, 6013 6014D, 6017, 6018)

# *@Description*

When host watchdog timer is enable, host computer must send this command to every module before timeout otherwise **"host watchdog timer enable"** module's output value will go to safety state output value.

Timeout value and safety state output value is defined in 3.30. "Set Host Watchdog Timer & Safety Value"

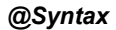

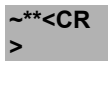

**~** Command leading code. **\*\*** Host is OK.

#### *@Response*

**Note**: Host is OK command **has NO response.**

#### *@Example*

User command:  $\sim$ \*\*<CR>

4

# Data Format and Input Range

# 4.1 Data Format of Analog Input Modules

There are four types of data format used in analog input modules.

- 1. Engineering units.
- 2. Percent of FSR (Full Scale Range).
- 3. Two's complements hexadecimal.
- 4. Ohms.

# **Engineering Units**

- Set bit 1 and bit 0 of data format variable to "00" means the data is represented in engineering units
- This data format including three components
	- 1. sign (+ or -)
	- 2. digits
	- 3. decimal point
- Data is composited with a sign (+ or -) followed with 5-digits and a decimal point.
- It does not exceed 7-characters

The different analog input ranges have different resolutions or number of decimal places. Refer to Table 4-1 for details.

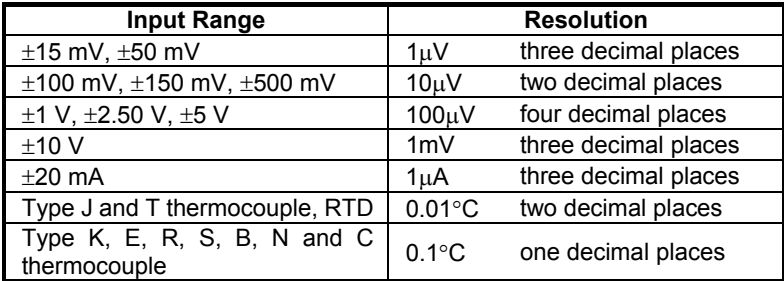

# **Table 4-1 Data format and resolution**

#### **Example 1:**

- Input Range is  $\pm 5$  V
- Input is -1.37 Volts

engineering units: **-1.3700<CR>** 

#### **Example 2:**

- Input Range is  $\pm 10 \text{ V}$
- Input is +3.653 Volts

engineering units: **+03.653<CR>** 

# **Example 3:**

- Input Range is Type K thermocouple (range 0°C to 1000°C)
- Input is 406.5°C

engineering units: **+0406.5<CR>** 

# **Example 4:**

- Input Range is Type T thermocouple (range -100°C to 400°C)
- Input is  $-50.5^{\circ}$ C

engineering units: **-050.50<CR>** 

# **Percent of FSR (Full Scale Range)**

- Data format bit 1 and 0 set to 01 is percent of FSR
- This data format including three components
	- 1.  $sign (+ or -)$
	- 2. digits
	- 3. decimal point
- Data is sign (+ or ) followed with 5-digits and a decimal point
- It does not exceed 7-characters
- Maximum resolution is 0.01%, the decimal point is fixed
- Data is the ratio of input signal to the value of full scale range

# **Example 1:**

- Input Range is  $\pm 5$  V
- Input is +1 Volts

% of FSR: **+020.00<CR>**   $(+(20/100) \times 5 V) = +1 V$ 

# **Example 2:**

- Input Range is  $\pm 10 \text{ V}$
- Input is +4 Volts

% of FSR: **+040.00<CR>**   $(+ (40/100) \times 10 \text{ V}) = +4 \text{ V}$ 

# **Example 3:**

- Input Range is Type K thermocouple (range  $0^{\circ}$ C to 1000 $^{\circ}$ C)
- Input is 406.5°C

% of FSR: **+040.65<CR>** 

 $(+ (40.65/100) \times 1000^{\circ} \text{C}) = 406.5^{\circ} \text{C}$ 

# **Two's Complement Hexadecimal**

- Data format bit 1 and 0 set to 10 is 2's complement
- Data is 4-character(16 binary bits) hexadecimal string
- Positive full scale is 7FFF (+32767)
- Negative full scale is 8000 (-32768)

# **Example 1:**

- Input Range is  $\pm 5$  V
- Input is +1 Volts

Two's complement hexadecimal: **1999<CR>**   $((1/5) \times 32768) = 6553.6 = 1999H$ 

# **Example 2:**

- Input Range is  $\pm 5$  V
- Input is -2 Volts

Two's complement hexadecimal: **CD27<CR>**   $((-2/5) \times 32768) = -13107.2 = CD27H$ 

# **Example 3:**

- Input Range is  $\pm 10 \text{ V}$
- Input is +4 Volts

Two's complement hexadecimal: **3333<CR>**   $((4/10) \times 32768) = 13107.2 = 3333H$ 

# **Example 4:**

- Input Range is Type K thermocouple (range  $0^{\circ}$ C to 1000 $^{\circ}$ C)
- Input is  $406.5^{\circ}$ C

Two's complement hexadecimal: **3408<CR>**   $((406.5/1000) \times 32768) = 13320.2 = 3408H$ 

# **Ohm**

- Data format bit 1 and 0 set to 11 is ohm presentation.
- This data format including three components.
	- 1. sign (+)
	- 2. digits
	- 3. decimal point
- Data is sign (+) followed with 5-digits and a decimal point
- It does not exceed 7-characters
- Maximum resolution is 0.01ohm, the decimal point is fixed

# **Example 1:**

- Input Range is Pt-100, -100 $\degree$ C to +100 $\degree$ C,  $\alpha$ =0.00385
- Input is 120.23 ohm

# ohm: **+120.23<CR>**

# 4.2 Analog Input Range

The following table shows the relation between the input range setting with the data format and the resolution.

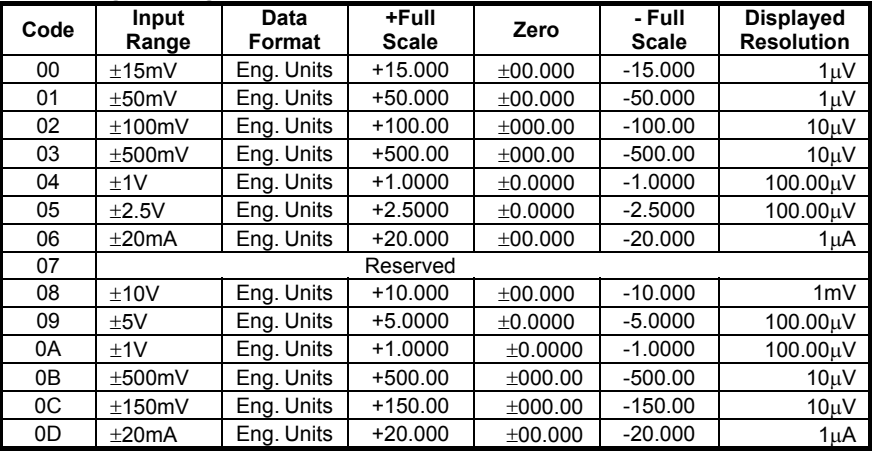

#### **Engineering Units Table:**

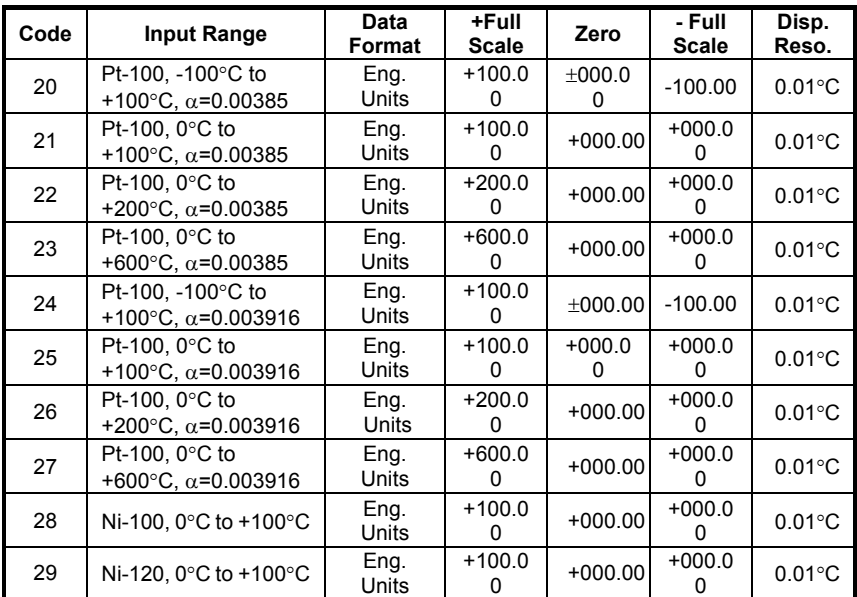

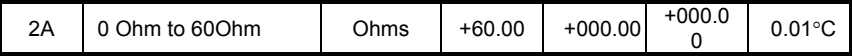

# **Percent of Full Scale Range Table:**

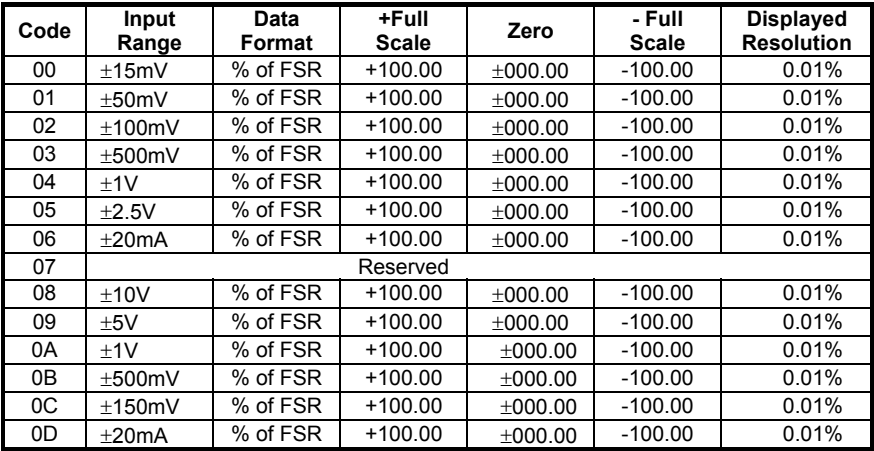

# **Tow's Complement Table:**

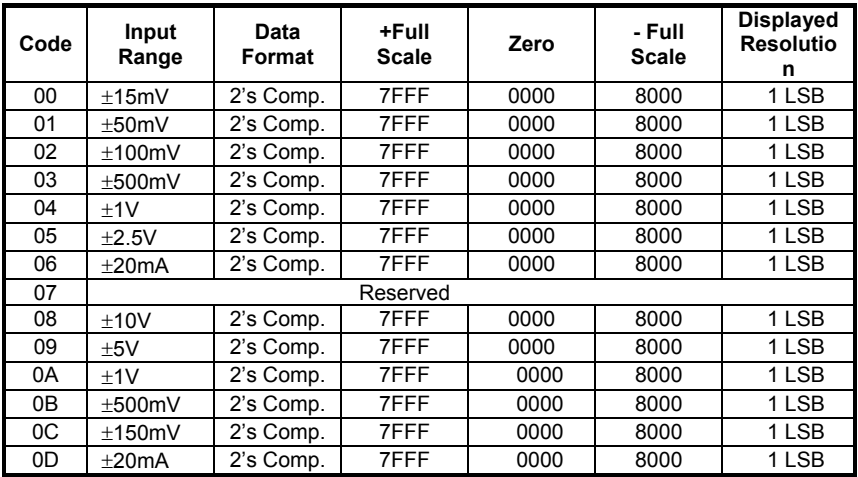

The following table shows the relation between the input range setting with the data format and the resolution when using ND-6011/D or 6018 to measure temperature by thermocouple.

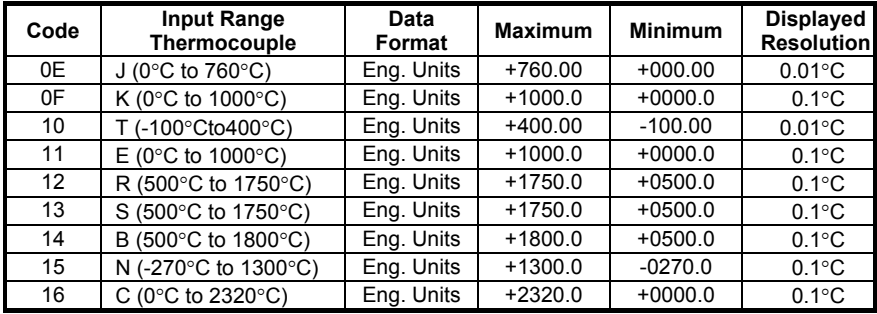

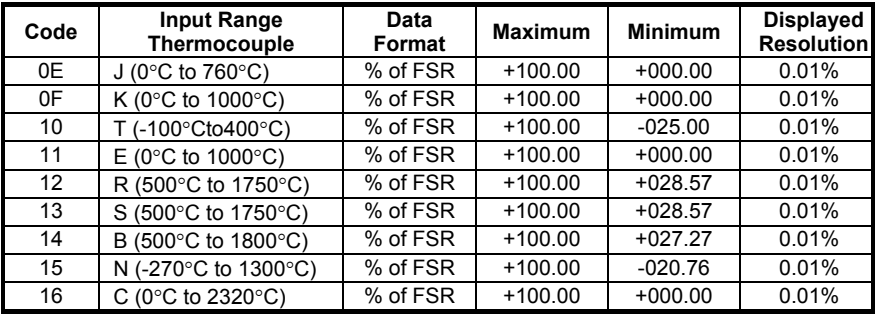

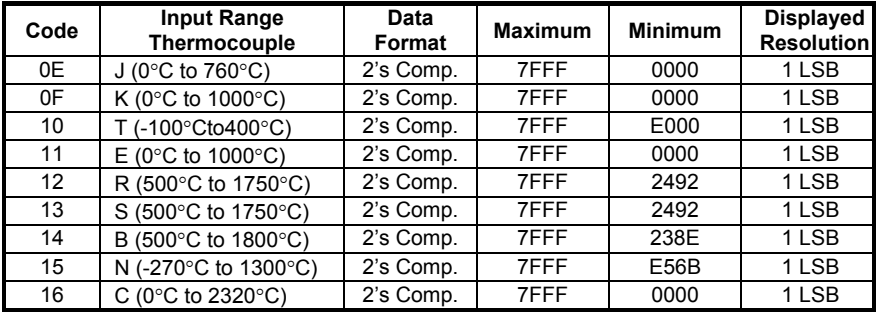

# 5

# Calibration

# 5.1 How to Calibrate the Analog Input Modules ?

# **What do you need to do calibration ?**

- 1. One 5 1/2 digit multimeter.
- 2. A voltage calibrator or very stable and noise free DC voltage generator.
- 3. A precision resistance decade box or discrete resistors.
- 4. NuDAM Administration Utility.

# **Calibration Procedure for ND-6011/D, 6012/D,6014D, 6017**

- 1. Select the correct input range, different input range have different apply calibration voltage.
- 2. Apply the correct **offset voltage** to the analog input module, detail voltage value, see table 5-1.
- 3. Send "**Offset Calibration \$(Addr)1**" to analog input module five times.
- 4. Apply the correct **span voltage** to the analog input module, detail voltage value, see table 5-1.
- 5. Send "**Span Calibration \$(Addr)0**" to analog input module five times.
- 6. Repeat procedure 2 to procedure 5 two times.

# **Calibration Procedure for ND-6013 (F/W version A3.05)**

- 1. Select the correct input range, different input range have different apply calibration resistance.
- 2. Apply the correct **offset resistance** to the analog input module ND-6013 channel 0, detail resistance value, see table 5-2.
- 3. Send "**Offset Calibration \$(Addr)10**" to analog input module ND-6013 channel 0 .
- 4. Apply the correct **span resistance** to the analog input module ND-6013 channel 0, detail resistance value, see table 5-2.
- 5. Send "**Span Calibration \$(Addr)00**" to analog input module ND-6013 channel 0 .
- 6. Apply the correct **offset resistance** to the analog input module ND-6013 channel 1, detail resistance value, see table 5-2.
- 7. Send "**Offset Calibration \$(Addr)11**" to analog input module ND-6013 channel 1.
- 8. Apply the correct **span resistance** to the analog input module ND-6013 channel 1, detail resistance value, see table 5-2.
- 9. Send "**Span Calibration \$(Addr)01**" to analog input module ND-6013 channel 1.
- 10. Apply the correct **offset resistance** to the analog input module ND-6013 channel 2, detail resistance value, see table 5-2.
- 11. Send "**Offset Calibration \$(Addr)12**" to analog input module ND-6013 channel 2.
- 12. Apply the correct **span resistance** to the analog input module ND-6013 channel 2, detail resistance value, see table 5-2.
- 13. Send "**Span Calibration \$(Addr)02**" to analog input module ND-6013 channel 2 five times.
- 14. Repeat procedure 2 to procedure 13 two times.

# **Calibration Procedure for ND-6013 Firmware Rev C4.60**

- 1. Only open channel one and disable the other two channels.
- 2. Disable open detect function.
- 3. Select the correct input range, different input range have different apply calibration resistances.
- 4. Apply the correct **offset resistance** to **channel 0**, detail resistance value, see table 5-2.
- 5. Send "**Offset Calibration \$(Addr)1**" to analog input module five times.
- 6. Apply the correct **span resistance** to **channel 0**, detail resistance value, see table 5-1.
- 7. Send "**Span Calibration \$(Addr)0**" to analog input module five times.

Repeat procedure 3 to procedure 7 two times.

# **Calibration Procedure for ND-6018 Firmware Rev B1.10**

- 1. Disable all the channel and open detect function.
- 2. Select the correct input range, different input range have different apply calibration voltage.
- 3. Apply the correct **offset voltage** to **channel 0**, detail voltage value, see table 5-1.
- 4. Send "**Offset Calibration \$(Addr)1**" to analog input module five times.
- 5. Apply the correct **span voltage** to **channel 0**, detail voltage value, see table 5-1.
- 6. Send "**Span Calibration \$(Addr)0**" to analog input module five times.

Repeat procedure 3 to procedure 6 two times.

# **Calibration Procedure for ND-6018 Firmware Rev E1.00 and e1.00**

- 1. Power off the module.
- 2. Connect the default pin to GND.(Because the calibration procedures must be run under default mode).
- 3. Power on the module and use utility searching the module.
- 4. There must a "\*" before the address ID.
- 5. Disable open detect function by sending command "**\$00O0".**
- 6. Only enable Ch0.
- 7. Select the correct input range. Different input range has to apply different calibration voltage.
- 8. Apply the correct **offset voltage** to **channel 0**, detail voltage value, see table 5-1.
- 9. Send "**Offset Calibration \$(Addr)1**" to analog input module five times.(Actually, the address now is "00", so the command is "\$001").
- 10. Apply the correct **span voltage** to **channel 0**, detail voltage value, see table 5-1.

11. Send "**Span Calibration \$(Addr)0**" to analog input module five times. (Actually, the address now is "00", so the command is "\$001").

*\*The apply source must be a precision source. The error range in ±50uV is best.* 

# **CJC Calibration Procedure**

- 1. Power off the module.
- 2. Connect the default pin to GND.(Because the calibration procedures must be run under default mode).
- 3. Power on the module and find the module.
- 4. Ensure that the NuDAM units has been powered up for at least 30 minutes and is located away from sources of heat, in still air at constant temperature.
- 5. Place a calibrated temperature meter, with a resolution of 0.1°C, in close proximity to the CJC sensor of the NuDAM module.
- 6. Send command "**Read CJC Status \$(Addr)3**" to read temperature of CJC, then compare the temperature returned from the CJC sensor with the calibrated temperature. (Actually, the address now is "00", so the command is "\$003").
- 7. If the difference is less than  $\pm 0.1^{\circ}$ C, the CJC offset is correctly calibrated, if it is greater or less, proceed to step 8.
- 8. Send "**CJC Offset Calibration \$(Addr)9(+0000)"** to set initial CJC offset value to zero.
- 9. Repeat step 6, then proceed to step 10.
- 10. Send "**CJC Offset Calibration \$(Addr)9(Counts)**" to correct the CJC offset error.(counts is a 4-characters with a sign + or -,range is 0000 to FFFF, each count equals approximately 0.0153 °C). (*For more detail, please refer the CJC Offset Calibration Command*).
- 11. Repeat procedure 7 to procedure 10 if the CJC value still does not conform to the ambient temperature.

# **Analog Input Module's Calibration Voltages**

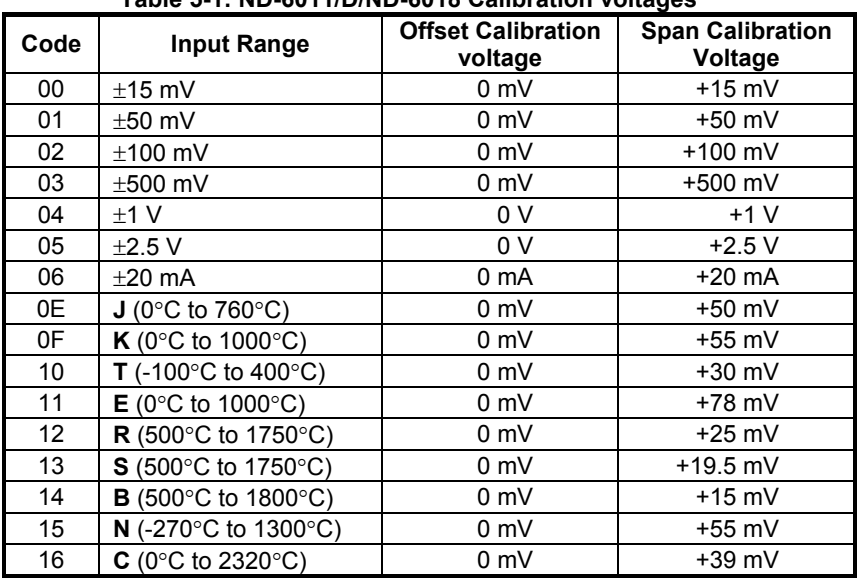

# **Table 5-1: ND-6011/D/ND-6018 Calibration voltages**

# **Table 5-1: ND-6012/D/ND-6017 Calibration voltages**

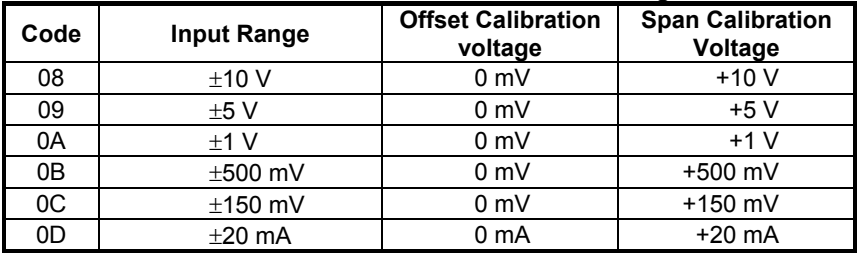

| Code | <b>Input Range</b>                                                 | <b>Span Calibration</b><br><b>Resistance</b> | <b>Offset Calibration</b><br><b>Resistance</b> |
|------|--------------------------------------------------------------------|----------------------------------------------|------------------------------------------------|
| 20   | Pt-100, -100°C to<br>+100 $^{\circ}$ C, $\alpha$ =.00385           | $200\Omega$                                  | $50\Omega$                                     |
| 21   | Pt-100, 0°C to +100°C,<br>$\alpha = 0.00385$                       | $200\Omega$                                  | $50\Omega$                                     |
| 22   | Pt-100, $0^{\circ}$ C to +200 $^{\circ}$ C,<br>$\alpha = 0.00385$  | $200\Omega$                                  | $50\Omega$                                     |
| 23   | Pt-100, $0^{\circ}$ C to +600 $^{\circ}$ C,<br>$\alpha = 0.00385$  | $350\Omega$                                  | $50\Omega$                                     |
| 24   | Pt-100, -100°C to<br>+100 $^{\circ}$ C, $\alpha$ =.003916          | $200\Omega$                                  | $50\Omega$                                     |
| 25   | Pt-100, $0^{\circ}$ C to +100 $^{\circ}$ C,<br>$\alpha = 0.003916$ | $200\Omega$                                  | $50\Omega$                                     |
| 26   | Pt-100, $0^{\circ}$ C to +200 $^{\circ}$ C,<br>$\alpha = 0.003916$ | $200\Omega$                                  | $50\Omega$                                     |
| 27   | Pt-100, 0°C to +600°C,<br>$\alpha$ =.003916                        | $350\Omega$                                  | $50\Omega$                                     |
| 28   | Ni-100, $0^{\circ}$ C to +100 $^{\circ}$ C                         | $200\Omega$                                  | $50\Omega$                                     |
| 29   | Ni-120, 0°C to +100°C                                              | $350\Omega$                                  | $50\Omega$                                     |
| 2A   | 0 Ohm to 60Ohm                                                     | $60\Omega$                                   | 0Ω                                             |

**Table 5-2: ND-6013 Calibration Resistance** 

# Warranty Policy

Thank you for choosing ADLINK. To understand your rights and enjoy all the after-sales services we offer, please read the following carefully.

- 1. Before using ADLINK's products please read the user manual and follow the instructions exactly. When sending in damaged products for repair, please attach an RMA application form which can be downloaded from: http://rma.adlinktech.com/policy/.
- 2. All ADLINK products come with a limited two-year warranty, one year for products bought in China.
	- The warranty period starts on the day the product is shipped from ADLINK's factory.
	- Peripherals and third-party products not manufactured by ADLINK will be covered by the original manufacturers' warranty.
	- For products containing storage devices (hard drives, flash cards, etc.), please back up your data before sending them for repair. ADLINK is not responsible for any loss of data.
	- Please ensure the use of properly licensed software with our systems. ADLINK does not condone the use of pirated software and will not service systems using such software. ADLINK will not be held legally responsible for products shipped with unlicensed software installed by the user.
	- For general repairs, please do not include peripheral accessories. If peripherals need to be included, be certain to specify which items you sent on the RMA Request & Confirmation Form. ADLINK is not responsible for items not listed on the RMA Request & Confirmation Form.
- 3. Our repair service is not covered by ADLINK's guarantee in the following situations:
	- Damage caused by not following instructions in the User's Manual.
	- Damage caused by carelessness on the user's part during product transportation.
	- Damage caused by fire, earthquakes, floods, lightening, pollution, other acts of God, and/or incorrect usage of voltage transformers.
	- Damage caused by inappropriate storage environments such as with high temperatures, high humidity, or volatile chemicals.
- Damage caused by leakage of battery fluid during or after change of batteries by customer/user.
- Damage from improper repair by unauthorized ADLINK technicians.
- Products with altered and/or damaged serial numbers are not entitled to our service.
- This warranty is not transferable or extendible.
- Other categories not protected under our warranty.
- 4. Customers are responsible for all fees necessary to transport damaged products to ADLINK.

For further questions, please e-mail our FAE staff: service@adlinktech.com